# Oasys Ltd Software Suite Version 16

Update and Release Notes

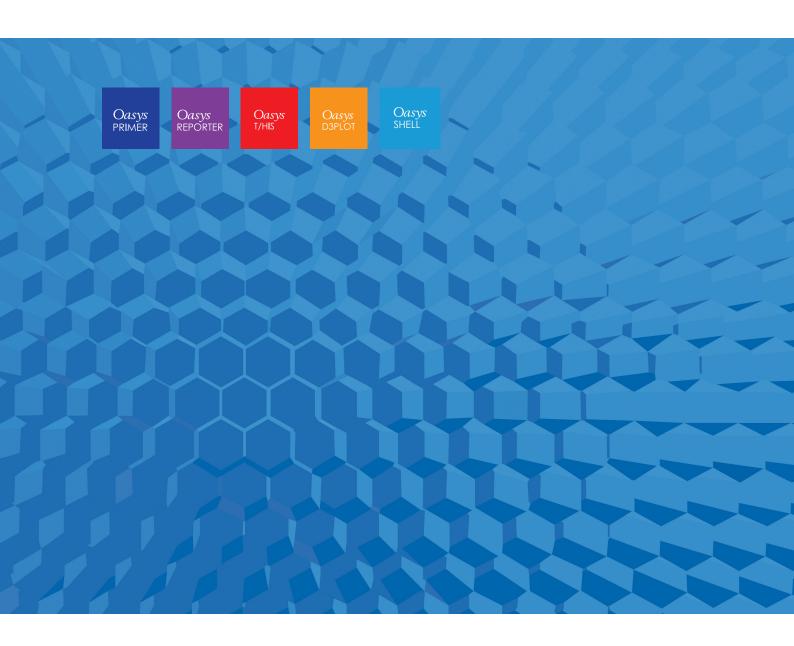

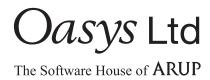

# **Contents**

|   |              |                                     | Page |
|---|--------------|-------------------------------------|------|
| 1 | Introduction |                                     | 1    |
|   | 1.1          | Compatibility with LS-DYNA releases | 1    |
|   | 1.2          | Hardware platforms supported        | 1    |
|   | 1.3          | Graphics hardware supported         | 1    |
|   | 1.4          | FLEXIm Licensing                    | 2    |
|   | 1.5          | Important T/HIS JavaScript Update   | 2    |
| 2 | Bugs Fixed   |                                     | 3    |
|   | 2.1          | PRIMER                              | 3    |
|   | 2.2          | D3PLOT                              | 44   |
|   | 2.3          | T/HIS                               | 58   |
|   | 2.4          | REPORTER                            | 65   |
|   | 2.5          | SHELL                               | 69   |
| 3 | Enhancements |                                     | 70   |
|   | 3.1          | PRIMER                              | 70   |
|   | 3.2          | D3PLOT                              | 78   |
|   | 3.3          | T/HIS                               | 83   |
|   | 3.4          | REPORTER                            | 89   |
|   | 3.5          | SHFI I                              | 90   |

# 1 Introduction

The Oasys Ltd LS-DYNA Environment 16.1 suite, dated September 2019 is a full release which supersedes all previous releases. It is a bug fix release of the Oasys Ltd LS-DYNA Environment 16.0 suite.

This document lists the enhancements that have been made during development, and the bugs that have been fixed (since 15.1). Each "case id" referred to in these lists is unique and should be cited if more information or clarification are required.

# 1.1 Compatibility with LS-DYNA releases

The 16.1 release has been used and tested with LS-DYNA version R11.0, and supports all the keywords in volumes I, II and III of the R11.0 User's Manual dated October 2018.

LS-DYNA R10.0 is now the default keyword output format from PRIMER. (However output may be generated for later releases of LS-DYNA.)

# 1.2 Hardware platforms supported

The complete Oasys Ltd LS-DYNA Environment 16.1 is available on the following platforms:

| Windows | Windows 7<br>Windows 10                                              | 64 bit |
|---------|----------------------------------------------------------------------|--------|
| Linux   | RedHat Enterprise 6.x, RedHat Enterprise 7.x<br>SUSE Enterprise 12.2 | 64 bit |

For simplicity of support and maintenance only the RedHat Enterprise 6.x build has been released on the website as this has been found to run on most machines.

If you require a different Linux build, please contact Oasys Ltd.

# 1.3 Graphics hardware supported

The default graphics protocol used on all platforms in the table above is OpenGL, which gives good quality 3D performance on a wide range of hardware.

"Legacy" X-Windows (2D only) graphics drivers remain in PRIMER on Linux platforms only, since these are used by a small minority of clients who display over a network of mixed machine types. However this X driver is not maintained or updated and will give poor performance, so it should only be used as a last resort. There are much better "thin wire" graphics solutions available today, and Oasys Ltd can give advice about these on request.

# 1.4 FLEXIm Licensing

The version 16.0 and 16.1 software has been compiled using version 11.14.1 of FLEXIm.

Customers still using a v15.0 or earlier license file will require a new license file to run v15.1, v16 or v16.1 software, this will be backwards compatible for all versions.

The version 15.0 license file and license daemons are backwards compatible with both the 14.x and 13.x software releases. This means that any existing 14.x and 13.x software will continue to work with new license files and servers.

If you are not already using the license servers that shipped with the v15.x software we recommend that you update all of your Oasys Ltd LS-DYNA environment license servers with the files shipped with the version 16.1 software.

# 1.5 Important T/HIS JavaScript Update

If you are upgrading from version 14, any JavaScript written for T/HIS 14.0 and 14.1 which used data components will not run in version 16.1. If you are already using version 15.0 or later then your version 15 JavaScripts require no changes.

This is because in T/HIS 14.x the data component constants were global constants. They could over-write other variables used in the script. From T/HIS 15.0 onwards, data components are accessed by a Component class.

To correct your scripts which use data components make the following change to functions QueryDataPresent() and GetDataFlagged():

## Version 14.x:

```
m.QueryDataPresent(DX, Entity.NODE);
curve_array = m.GetDataFlagged(f, DX);

Version 15.x and 16.1:
m.QueryDataPresent(Component.DX, Entity.NODE);
curve array = m.GetDataFlagged(f, Component.DX);
```

# 2 Bugs Fixed

The enhancements and bug-fixes for each program have been broken down into a series of topics. Within each topic enhancements and bug-fixes are listed by case ID.

# 2.1 PRIMER

# **2.1.1** Bugs Fixed in 16.0

# **Adhesive**

#### • Case 37558

PRIMER was not using the 'Percentage made' setting for adhesive runs when reporting errors. This has been corrected.

# **Airbag**

### Case 39800

PRIMER will set the VSCA and PSCA \*AIRBAG fields to 1.0 if they are left at 0.0 by the user. This is because LS-DYNA can terminate if they are not set to the default values of 1.0. However, PRIMER only did this with the first airbag written out - if multiple airbags where present in the model the subsequent ones were written with these fields remaining at 0.0. This has been corrected.

# • Case 39750

Primer didn't accept -ve load curve values for LCIDM LCIDT fields in \*AIRBAG\_HYBRID card. Fixed this problem.

# • Case 39200

Reading of ill-conditioned \*AIRBAG\_SHELL\_REFERENCE\_GEOMETRY could cause SIGSEV when the edit panel was used. Now fixed.

# Case 34915

When display option was set to swapped coordinates, orientation of explicitly selected airbag reference geometry was changing the actual nodal coordinates instead of the reference ones. This wrong behaviour has been blocked and a help message added to direct the user to select the airbag parts if PRIMER is in swapped coordinates mode.

# **Belts**

## Case 39465

Belt fitting from the command line /BELT command caused a crash when the following sequence was followed:

- + Read model
- +/BELT
- + PR\_REFIT (to set refitting properties)
- + MAX\_ITER 1000

- + DONE
- + REFIT

Then delete the model and repeat the process above, which caused a crash after 'MAX\_ITER'.

This happened because the command-line belt fitting property update presumed that the fitting panel was 'live' (from the first iteration) when in fact it had been deleted when the model was deleted.

This has been fixed by using a more rigorous 'does the belt fitting panel exist?' test prior to updating it.

# • Case 39388

A crash occurred during seatbelt remeshing that was traced to problems with 2d seatbelt elements 'coiled up inside' a retractor waiting to be pulled out. It appears that the topology and or connectivity of these internal elements contained errors, meaning that they could not be connected to the belt proper.

The crash occurred due to an internal error when trying to report the connectivity problem, and this has been fixed.

#### Case 39340

When auto-refitting a seatbelt 'Old' geometry has to be moved over to 'New', and this could lead to nodes being duplicated in sets. This would only happen if:

- The node was at a 'fixed' location on the belt, typically at the ends, and so survived the remesh operation without being modified.
- The node was also in a node set that had no connection with the seatbelt.

Fixed by more careful inspection of set contents to see if a node is already present in them before copying it over.

# Checking

# • Case 39820

The check suppression comment was not being saved properly for materials with result that Primer failed to suppress the check when file was written and read back in. Now fixed.

# • Case 39594

MAT\_THERMAL\_CHEMICAL\_REACTION no longer displays spurious suffices in Check error tree panel.

# • Case 39385

The node coincidence check for spherical joint was inconsistent with LS-DYNA R9.0 and above. Now fixed.

# • Case 38901

Added keyout warnings for these Keyword Fields:

- 1. DEFINE\_CPM\_CHAMBERS: Suffix \_TITLE is not supported for versions less than R8
- 2. AIRBAG\_PARTICLE: Negative VD values should be supported from R9 onwards. Added a standard AIRBAG warning: This definition will require manual editing in order to run.

3. AIRBAG\_PARTICLE: STYPE3=2 should be supported from R9 onwards. Added a standard AIRBAG warning: This definition will require manual editing in order to run.

#### Case 38829

A model with illegal \*CONSTRAINED\_RIGID\_BODY where PID was defined as zero caused a crash in model check. Now fixed.

#### Case 38759

The recheck function on check tree which applies after edit or auto-fix now takes account of any categories that are excluded from checking on the main drop-down. This is particularly useful when the lengthy contact checking is switched off.

#### Case 38608

The value of \*CONTROL\_THERMAL\_SOLVER <eqheat> variable was changing after a model units conversion. This has now been fixed such that the value of does not change with a units conversion.

#### Case 38273

When deleting an entity, that is being referenced by a warning/error/message etc. in the Dyna Output tree, via processes external to the Dyna Output tree, if the User were to then attempt to edit that entity via the Dyna Output tree PRIMER would print out error statements/crash. This has now been fixed.

#### • Case 37683

The user can now specify whether elements with MAT\_NULL are included/ignored in element quality checking (Tools → Check) and in element quality CT/SI plots. For Tools → Check, including/ignoring null elements can be specified by a check box in the Tools → Check → Options panel (labelled 'Ignore null elements'), as well as the preference 'ignore\_null\_part\_element\_checks'. For CT/SI plots, a set of radio buttons has been added to the CT/SI element quality settings panel, which determine how null elements are drawn. Null elements are included when 'Drawn normally' and ignored otherwise.

# Clipboard

#### • Case 39843

On the clipboard the 'propagate selection' tool has been renamed 'Find referenced items' and the logic modified to do that.

## • Case 39372

The 'find referenced' function on the clipboard only found parameters which referenced the directly selected items, when it should find any that reference items of the propagated selection. Now fixed.

#### • Case 39019

On a model with connections with no layers defined, the find referenced tool on the clipboard incorrectly selected these connections. Now fixed.

#### • Case 38228

The function finds referenced items on the clipboard did not behave sensibly when a contact with exempted part sets was treated. This has been changed so a warning is given, and the part set is

left latent. The correct action may be to create an inverse part set and change m/sstyp to 2 on the contact before putting it on clipboard. This however is beyond the scope of clipboard.

# **Compare**

#### Case 39528

The compare tool which is used to compare FE mesh with IGES surface data using a contact type algorithm was running rather slowly due to less than optimal bucket setup. This has been improved considerably.

# **Composites**

#### Case 39947

It is now possible to locate a spot-weld accurately on a Shell Nurbs Patch element, as the location on the nurbs surface is now determined properly.

# **Connections**

#### • Case 39752

Empty of modular bolt on connection table removes the section, material, etc associated with the bolt part if it can be cleaned up. Deletion of modular bolt on table, however, failed to remove the unwanted section, etc. Now fixed.

## • Case 39690

A keyword file containing \*CONNECTION data was written out using binary format, and then subsequently generated keyword input errors when read back into PRIMER.

In fact, the binary i/o was correct, but it exposed an error in the way a particular type of openended \*CONNECTION spot-weld card was being processed during keyword input, and the fact that it has read in correctly up to now was pure luck. Now corrected, and it reads correctly in both ascii and binary formats.

# Case 39637

Part replace now has an option to process HAZ welds or not. Previously the processing was unconditional. With the option OFF, HAZ welds will not be unmade at the beginning of replace or re-made at the end. This means an imported mesh which has holes prepared to mate to the HAZ weld can simply be attached using the merge process, provided the HAZ shells belong to a different part to the main one.

There is a pref setting - part\_replace\_process\_haz\_connection: OFF

#### • Case 39566

Plotting of NRBs defined by SET\_COLLECT did not respect convention that first node in the set is master node and consequently did not draw the expected 'spider'. Now fixed.

#### • Case 39317

Import of bolt module containing \*DEFINE\_CURVE can create unwanted \*DEFINE\_TABLE, \*DEFINE\_FUNC at same label in the entity list. These had to be removed before the model can re-read. Now fixed.

Import of bolt module containing static items (e.g.\*CONTROL) which clash with items in main model was causing SIGSEV. Clashing static items are now culled before import and should the operation fail for other reasons, it will now end gracefully.

# **Constraints**

# Case 38932

Added drop down options for IDOF and DOF columns for \*CONSTRAINED\_INTERPOLATION and \*CONSTRAINED\_LINEAR respectively.

# **Contacts**

#### • Case 39819

The contact penetration checker wrongly reversed the effect of shell reference surface offset NLOC, and suffix \_OFFSET, for triangular elements. Quads were OK. This was caused by accidental reversal of the normal vector of triangular elements in this context, now fixed.

#### Case 39816

When a contact surface used an 'excluded part set', that is type 6 for SSTYP (slave side) or MSTYP (master side) the contact checker could sometimes nevertheless include shell elements on excluded parts in the penetration check when the model contained solid or thick shell elements.

This was due to an error in the logic which looks for shell elements on faces of 3d elements in the contact (by default LS-DYNA prefers the shell in this situation). It would choose a shell on such a face without checking whether it was in an excluded part set.

An extra test has now been added which prevents excluded shells being chosen, correcting this problem.

# • Case 38663

When dragging nodes without any shells (for example on solid elements) in the contact penetration fix panel with the local normals option, PRIMER corrupted the coordinates of the nodes, so the nodes and adjacent elements became invisible.

The movement vectors used for the dragging are based on adjacent shell normals. Now there is a message explaining this and suggesting other fix options when nodes on solids are selected. PRIMER leaves the coordinates of the affected nodes unchanged.

# • Case 37894

When writing a \*CONTACT definition with \_MORTAR suffix in an LS-DYNA version not supporting \_MORTAR (older than 971R5), the whole contact card was omitted from the keyword file. Now Primer writes it just without \_MORTAR.

# • Case 37554

For Tiebreak contacts, can now take negative values (except for when = -2, 2, 4) via the keyword edit panel. Additional model checks have also been added to display errors when is out of range.

The correct tolerance for tiebreak contact checking is now applied. This is described in note 10 under \*CONTACT of the LS-Dyna manual and is different for MPP and SMP.

# **Contour**

#### Case 39204

For highly warped shells or solids the calculation could give an artificially low warp angle because the maximum thresh-hold to keep the calculation well-conditioned was conservatively set to 135 deg. This has been increased to 180 deg and highly warped elements should now be reported correctly. An oa\_pref (maximum\_warpage\_criterion) can be set in range 0...180.

# • Case 38043

When doing a contour plot, 'Internal faces' is now always ON

# **Copy**

#### • Case 38833

In some internal copy operations, for example when using the Copy button on the docked panel for a keyword or when saving selected items as a new model from the clipboard, a few keywords were not copied at all. This affected the following:

- \* ELEMENT\_INTERPOLATION\_SHELL and
   \*ELEMENT\_INTERPOLATION\_SOLID when no elements of other types were selected,
- \*FREQUENCY\_DOMAIN\_ACOUSTIC\_SOUND\_SPEED when no frequency definitions of other types were selected,
- \*NODE\_MERGE\_SET and \*NODE\_MERGE\_TOLERANCE when no other \*NODE\_xxxx keywords were copied.

This has now been fixed.

# **Cut section**

# • Case 38367

Display option for true sections of shells and beams now has OPTT option for use of contact thickness. Cut section panel also has new options for beam plotting.

#### **Database**

# • Case 39619

When creating a \*DATABASE\_CROSS\_SECTION card the new definition was drawn but then a sketch was immediately done obscuring the card just created. The sketch is no longer done so you can see the section you have just created.

#### Case 39148

The database was never designed to work with MAT\_ADD\_EROSION. User need to select MAT\_ADD\_EROSION on edit panel to read through database. Now manually turning on MAT\_ADD\_EROSION if it is being read from database panel to support it.

Corrected keyword file read problem and added checks for DATABASE\_RECOVER\_NODE.

# **Deleting**

#### Case 39503

Clean up unused has been corrected to remove morph points when a morph box is removed by clean-up.

#### • Case 39456

All Volume III panels are now unmapped on model delete (as per Volume I).

# **Dummies**

#### Case 39770

In the dummy positioner, 'Move nodes' panel, it is possible to move a point on an assembly to a node position. This worked if the node label was typed in, but failed and generated error messages if the popup was used to select or pick a node. Internal initialisation error, now fixed.

#### Case 39147

The combined dummy and seatsquash tool did not work with the THOR dummy. After positioning it, the model could end up with parts sticking out of the dummy. This has been fixed.

#### Case 39036

Normally child assemblies in a PRIMER dummy definition rotate about a defined node on their parent assembly, but it is legal (if unusual) to set that node to zero, meaning 'rotate about dummy H-Point'.

This caused a crash in mechanism-style positioning (drag or move points) due to an internal error that presumed the node would always be defined.

A warning has also been added to the dummy assembly check function, telling the use that while this is legal it is unusual, and asks did he really mean that?

#### Case 38976

Positioning a dummy multiple times could result in the model being scaled. This was due to some internal problems with storing the direction cosines of assemblies, which could accumulate and end up being significant. This has been fixed.

#### Case 38967

The Unit of global damping is set to rad/sec.

#### **Edit**

# • Case 39481

The \*SECTION keyword editor is slightly unusual in that it treats the element formulation value ELFORM as a (pseudo) keyword suffix. This is because changing ELFORM usually also changes the layout and meaning of many fields on the card, so ergonomically it is closer to 'change a keyword suffix' than it is to 'change a data field'.

The special logic required to handle this was not working correctly if the ELFORM value on any row was changed to a value not currently present in any rows displayed by the editor. In effect it was not setting up the (pseudo) keyword suffix correctly, and this could result in lines 2 onwards not being displayed for that card and consequential errors from the data in these fields being zero. This has been fixed.

#### Case 39177

The function to allow multiple picking of the nodes via the object menu has been fixed for create of Multiple \*INITIAL\_FOAM\_REFERENCE\_GEOMETRY cards.

#### Case 38965

The quickfind function could not find some \*CONTROL cards to create, modify, delete, etc. They have now been added to the list.

#### Case 38778

A criticism of the keyword editor was that 'wide' (e.g. A70 or A80) character fields only extended to the width of subsequent numeric data columns, meaning that if data for a keyword only had one or two columns a character title field would be very narrow, making it difficult to see titles. A typical example was \*DATABASE\_HISTORY\_xxx

This has now been corrected. Character fields now count towards the overall width of the keyword editor, so an A70 field will occupy the equivalent of 7x 10 wide columns.

# • Case 37939

Modifying the entity label from edit panel and then doing 'UNDO' created a duplicate entity instead of relabelling the entity back to original label. Solved this problem.

#### • Case 35658

Parameter handling in Open ended keyword like \*AIRBAG\_SHELL\_REFERENCE\_GEOMETRY was missing in open lists. Fixed this.

# **Elements**

#### Case 38835

Keyword editors have been added for \*ELEMENT\_INTERPOLATION\_SHELL & \*ELEMENT\_INTERPOLATION\_SOLID which can be accessed via keyword → ELEMENT → INTERPOLATION\_SHELL/SOLID.

# **Filename**

#### Case 39856

When writing a DCF (occupant position file) on LINUX, if you typed in the name of a file that did not exist, the file selector would give an error. This has been corrected.

# **Filtering**

#### • Case 38352

When a text filter is applied to an object menu (for example for parts in the Blank or Remove menu), then All\_Vis selected all entities on the menu, not just those remaining after applying the

filter. Now it respects the filter. Also, when screen-picking entities, only those remaining after the text filter are now actually selected.

#### • Case 37727

Preferences 'extensions\_for\_file\_read\_on\_unix' and 'extensions\_for\_file\_read\_on\_windows' are obsolete. These are both now served by 'extensions\_for\_file\_read'.

The pref may be written either in the form '\*.k\* \*.gz \*.zip' or '\*.k\*;\*.gz;\*.zip'.

# **Geometry**

#### Case 39574

The Mesh  $\rightarrow$  Geom tool could sometimes fail to mesh a surface if it tapered to a point. This has been fixed.

# **Graphics**

#### • Case 39652

In the Entities panel, pressing the Geometry  $\rightarrow$  All Geometry switch did not turn on/off the display of attached points. This has been fixed.

#### • Case 39621

Previous versions of PRIMER could sometimes write constraint labels (Node plot) multiple times on the screen if users modified associated data settings (Entities). These labels could even get displayed at slightly different locations if rotation or zoom operations were performed in the interim. This issue has now been fixed.

#### • Case 39255

The \*DEFORMABLE\_TO\_RIGID keyword was handled in rather a half-baked way in PRIMER: not really drawn properly in all contexts and without a keyword editor. It has now been implemented 'Properly'. In summary:

- D2R is now drawn 'Properly', as in its entity etc switches can be controlled from the entity panel.
- This, among other things, means that 'Only' now works in the various contexts where you'd expect it to.
- The original 'Only' capability on the [Keyword] D2R panel is now replaced with the standard version.
- As part of this sketching now works, including find the centre for cross-hairs.
- Autoscale and visibility calculations now work.
- Picking and area selection now work.

(Note that a keyword editor for D2R was also added in PRIMER 16.0)

#### Case 39220

The option colour by include file would result in SIGSEV in the drawing operation for items newly created. Now fixed.

# • Case 38011

When parts are coated with shells (Mesh, Coat tool) it was sometimes the case that the new shell parts were not visible when the model was redrawn, making it hard to know whether the coating

had actually taken place on the correct parts.

The reason for this is that coating shells are coincident with the solid / thick shell faces that they coat, so one of the two element faces has to 'win' when they are drawn, and this tended to be the element of the part with the highest label since this is drawn last. So if the part of the coating shells had a lower label than the 3d part being coated the shells would not appear.

This has been fixed by changing the way coating shells are drawn while the 'coat' panel is open:

- They are lifted slightly above the underlying 3d element face, meaning that they will always be visible, regardless of the part label.
- They are drawn in a 'chequer-board' fashion, technically 'stippled', giving a patchwork effect in which alternate squares show coating and coated parts. This makes it possible to visualise both parts, and to verify that the correct elements are coated.

The degree of stippling, effectively the size of the squares, can be controlled.

#### Case 37173

Model modified  $\rightarrow$  Parts  $\rightarrow$  geom: Wireframe disappears on zoom and reappears on rotate. Fixed the graphics issue.

#### • Case 36751

Contouring Shell Normals Levels & Forms menu not updating the colours in the shells when changing the Level Settings. Now fixed.

# Help

# • Case 39217

Added help panel for some of the volume III keywords.

# **Image**

# Case 38944

The .png file reader in PRIMER (and the other Oasys software) worked correctly for the commonplace 8 bit and 24 bit .png formats, but failed or even crashed when it tried to read some of the less common .png formats, notably 1 bit deep black and white.

It has been rewritten to handle all the plausible .png file formats:

1 bit black and white

8 and 16 bit greyscale, with and without transparency

2, 4 and 8 bit indexed colour

8 and 16 bit RGB colour, with and without transparency

Note that the .png writer still only generates the common 8 bit indexed and 24 bit RGB file formats.

# **Include**

# • Case 39659

When filtering Include files in object menus using the Text filter the process would not work correctly the first time the menu was built, typically failing to show include files with names matching the filter. Any operation which caused the menu contents to be rebuilt would then show the correct include files.

Caused by an internal error which initially skipped all child include files if the master filename did not match the filter string, now fixed.

#### • Case 38745

The "add new child" directory icon of include tree refused to accept READ-ONLY files (windows only). Now fixed.

#### • Case 38695

PRIMER would crash when trying to input data in the field of \*INCLUDE\_UNITCELL. This has now been fixed.

# **Javascript API**

#### Case 39832

JSON files produced by the Model Check method would be invalid if there were errors or warnings for either character labels or sets using \_COLLECT as in these cases the labels would not be integers and need quoting to make a valid JSON file. This is now fixed.

#### Case 39560

The Xrefs GetType method could return the wrong value in some cases when items were deleted from a model in PRIMER. Now fixed.

# Case 39507

The FlagCut method in the CrossSection class did not work. Now fixed.

#### Case 39498

If an InterpolationSpotweld.js file was put in the primer\_library/scripts/check folder to add a custom check for Interpolation Spotwelds the script didn't run and an error message saying it was invalid was displayed. This has now been fixed.

#### • Case 39239

The FindLineStarting and FindLineContaining methods in the File class did not return undefined when if the file was at EOF (end of file). Now fixed.

#### Case 39151

The return code from the System() command on Linux could occasionally be incorrect. Now fixed.

#### • Case 39146

Calling the Execute command many times on Linux could cause PRIMER to crash. Now fixed.

LOAD\_BODY Keyword now can be moved into desired INCLUDE file along with other keywords.

#### • Case 38742

Custom JavaScript checks were not working for some classes. Solved this problem.

# **Keyword**

#### Case 39729

PRIMER was incorrectly producing error messages for \*BOUNDARY\_CONVECTION when <HLCID> and <TLCID> were not specified but <HMULT> and <TMULT> were . This has been corrected, also with the addition of an error message indicating that <TLCID> and <TMULT> are both not set.

#### Case 39337

The optional 5th card on the \*CONSTRAINED\_INTERPOLATED\_SPOTWELD keyword was not being written out for LS-DYNA version R10. This has been corrected.

#### Case 39088

Removed support for suffix \_TITLE for \*DEFINE\_CPM\_VENT as it is not supported in LS-Dyna.

#### Case 38192

For \*CONTROL\_FORMING\_UNFLANGING, a new option \_OUTPUT and an additional card for the option (both introduced in R8) were missing. This has now been rectified.

# • Case 37885

PRIMER now reads the \_WRITE option for \*INITIAL\_LAG\_MAPPING correctly.

# • Case 37658

\_EXCLUDE option has been added for create panel for INTERFACE SPRINGBACK EXCLUDE.

# • Case 37539

When running a cleanup on a \*DEFORMABLE\_TO\_RIGID with an empty part set, there was an error message. Now the \*DEFORMABLE\_TO\_RIGID definition appears correctly on the deletion menu in this situation.

# **Kwd** editor

# • Case 39902

In the \*CONTACT keyword editor the following sequence:

- + Highlight multiple rows
- + Change field SPR in one of the highlighted rows

Would result in the adjacent MPR field being changed in the highlighted rows that were not explicitly changed.

This was a generic Keyword Editor bug, so not related to \*CONTACT, and was caused by copying 8 bytes for an integer data field instead of 4 bytes, causing changes to 'spill over' into the next data field to the right. This would only happen when multiple rows were highlighted for editing and would only affect the rows in which the original change had not been typed.

# Case 39577

Macro run on keyword editor of types that can use character labels (e.g. part keyword editor) would fail when trying to edit field of item defined with character label. Such labels need to be resolved to the Primer's internal (-ve) label to enable the macro.

# Labels

# Case 39861

In the visualise renumber panel the 'free' ranges were not displayed correctly when at the start of the row (before the first 'used' block) or in the ALL row when between two used blocks with no space in-between. Now corrected.

#### Macro

# • Case 39335

Macros did not work for the \*ELEMENT\_GENERALIZED\_SHELL and \*ELEMENT\_GENERALIZED\_SOLID editors. Now fixed.

#### Case 38931

Macro recorded for \*INCLUDE\_UNITCELL was not working properly for ECN\_ fields. Fixed this issue.

# **Mass**

# • Case 38407

When calculating Part Inertia properties on 'insert properties' function of part edit panel, Primer now includes the effect of user defined coordinate system CID. Additionally, the mass calculation has been improved to include slave rigid bodies and attached mass.

# • Case 37992

For nodal massing, an option 'include attached mass of ASSM at higher label' has been added to the assign mass modify panel. This gives parity with part massing where over-massing definitions overwrite mass of junior ones. There is also a pref. The default for primer\*assign\_mass\_includes\_attached\_mass is "free\_and\_lower" (consider only assign mass of lower label) but this may be changed to "all".

#### **Materials**

# Case 39809

Fields U\_n, P\_n on \*MAT\_USER\_DEFINED are now written as integers if rounding permits if the preference 'enable\_integers\_for\_mat\_user\_defined' is set to ON. By default they are written as floats as per the manual. If these fields are used as large labels (15 digits) then the preference needs to be on.

The numbers of \*MAT (STRUCTURAL), \*NODE, \*PART, and \*RIGIDWALL keywords present were not always correctly shown e.g. in the Keyword → MAT popup box when other material keywords (such as \*MAT\_NONLOCAL) were present. This has now been fixed.

#### • Case 37553

Now \*MAT\_157 can be used with solid elements. Primer's material vs element compatibility tables have been updated.

# Measure

#### • Case 38726

In the Vector input text box for 'Node to Node' Measure, the cursor position in the text box input for the Vector was set to the end by default, thus hiding the value of the X dimension. Corrected this behaviour by moving the cursor position to zeroth place in the input box, so that the text is shown as Left justified in the text box

# **Mechanism**

#### Case 39918

PRIMER crashed when reading a keyword file in which \*POSITION data inside a mechanism had been hand-edited (and muddled up!) in a way that made it invalid. The crash was caused by the internal confusion that this caused.

This has been fixed by making the reading of \*POSITION cards more robust, and in assembly position data can appear in any order or be missing altogether.

However, it must be stressed that hand-editing \*POSITION data should ideally not be done, or if it must be done then with great care. If data are corrupt or missing PRIMER should no longer crash, but the results of trying to retrieve a garbled position are likely to be wrong and to 'pull the mechanism apart'.

#### • Case 39777

A problem arose with Mechanism positioning in PRIMER 15 if the mechanism definition contained saved positions (\*POSITION data) and it was moved outside PRIMER.

In previous versions this wouldn't matter, but in PRIMER 15 the centroids of assemblies as defined in the reference \*POSITION data block were used as part of the 'assemble data for dragging' process, so if these centroids were a long way from the actual assembly centres the mechanism would refuse to move because of the artificial moments implied by motion about a distant centroid.

This has been fixed by changing the definition of 'assembly centre' used for mechanism dragging to a value calculated dynamically from each assembly's current position, meaning that positioning is independent of any saved \*POSITION data.

This in turn means that in PRIMER 16 it is acceptable once more to move (translate and/or rotate) a mechanism as a whole outside PRIMER. This will no longer affect the positioning process and saving / retrieval of stored positions will also still work.

However, if individual assemblies are moved relative to one another outside PRIMER then positioning will still work but saving and retrieval of saved positions may give the wrong result.

#### • Case 39504

Mechanisms and Dummies permit positions to be saved and restored, and this worked fine for the quasi-rigid bodies that made up the assemblies. It didn't work correctly for any 'stretches' applied to non-assembly structure, which tended to go more and more wrong as retrievals multiplied.

This was a logical error that has been solved by reverting to the pre-positioner status (equivalent to 'reset all') prior to restoring a position. This has two advantages: the first being that it fixes the logical error, the second being that a 'reset' restores all nodal coordinates and associated data precisely from backup storage, removing any small cumulative errors that may have built up from positioning in the meantime.

#### Menus

#### • Case 38142

Quick pick menu item 'Read S.P.' gives obscure idea what it does. A popup is added for the button that convey a better idea what the button does.

# Merge

# • Case 34525

On object menus for include file selection the name 'Master model' has been renamed to 'Master file'. This name appeared for example in the selection of a destination include in Model → Merge, and there the same term 'master model' is used at the same time for one of the source models, the other one of which is referred to as slave model. To avoid confusion, the master include file of any model is now referred to as 'Master file' in the menu.

#### Mesh

#### Case 39784

Mesh Tools  $\rightarrow$  Shell Box tool does not create the closed box if the number of elements in any of the axes=1. Fixed this.

#### Case 39325

Reduced likelihood of creating rhombus shaped elements when meshing by enforcing max quad angle preference of 140 degrees.

# • Case 39192

When splitting shells occasionally a node was not attached (depending on the attached shells). The logic to find nodes to attach has been improved.

#### Case 39087

Remesh Area now produces consistent meshes if Reject is pressed before confirming.

When using the remesh area tool if some manual fixed points were added and then a feature line added or removed the fixed points would be deleted. Now fixed.

#### Case 39057

When remeshing an area if the user clicked outside the area near a red shared/locked edge then PRIMER could crash. Now fixed.

#### Case 38818

While creating a Hole in PRIMER, if the Washer PART IDs are changed after the Hole is initialized, the newer washer rings do not get created under the updated Part IDs. Fixed this.

#### Case 38595

A pop up in Split elements panel was not clear about which type of elements it is applicable to. Changed the text in the pop up to make it unambiguous.

# • Case 38279

The mesh size used when remeshing around spotwelds is now the average edge length of the surrounding shells rather than the maximum edge length. Consequently, surrounding shells no longer increase in size when a connection is repeatedly remeshed.

#### Case 38024

The calculation method for determining the coordinates of nodes, when creating spherical/hemispherical/cylindrical meshes, has been altered such that better quality elements are produced.

# • Case 37200

Splitting quad shells into two triangles is now done such as to maximise the minimum resulting triangle angles (rather than just splitting along line joining node 1 and node 3). This algorithm is used in both shell splitting and tet meshing.

# Model build

#### Case 39367

The model-build-from-csv type GENERAL\_TRANSLATE\_PARAMETER was not processing parameters correctly. This has now been fixed. This build type has no interactive panel support at present.

# **Model modified**

## • Case 38923

Listing of differences in character data fields by model modified has been corrected to remove leading space.

# • Case 38690

Model modified sometimes didn't find existing differences in character data fields. This has now been fixed for the following:

- FILENAME on \*CONTROL\_FORMING\_PARAMETER\_READ
- SE\_FILENAME on \*CONTROL\_IMPLICIT\_STATIC\_CONDENSATION
- PTYPE on \*DEFORMABLE\_TO\_RIGID

- PTYPEI and PTYPEJ on \*DEFINE\_FRICTION
- ANGTYP on \*LOAD\_BODY\_GENERALIZED

Model modified can give spurious warnings about differences between contacts particularly when run the second time when cached data is being used. The code has been revised so that reuse of contact interaction data is now more rigorous.

# **Morphing**

## • Case 39314

Nodes and coordinate systems from multiple models can be selected on the morph tab of the MORPH tool.

# • Case 39222

In the Reset tab of the mesh morphing menu, morph boxes can be selected from all models when more than one model is in the current PRIMER session. However, when clicking the button to reset them, only boxes from one model were reset. This has now been fixed. In PRIMER 16.0 the Reset menu is now part of the Utilities tab.

#### Case 39193

When creating a morph box interactively with all selected nodes in a plane parallel to one of the planes defined by the selected coordinate system, PRIMER created morph boxes where one or more side lengths of the cuboids were zero, so it had got coincident morph points at its corners. In PRIMER 15 there was already an option for the minimum morph box size in the program options, which is 10.0 by default, but that was not working as it should. This has now been fixed.

Also, there is a preference morph\_box\_min\_size for this minimum size. This preference was there is PRIMER 15, but the documentation and entries on the preferences editor were incorrectly listing morph\_threshold and morph\_offset, which would not have been recognised by PRIMER.

# • Case 38979

When a morph box is created in the Morph panel, the panel now automatically switches to the Morph tab.

# **Orient**

# Case 38764

Orient to contact now performs physical contact test ignoring the logic which removes penetrations between rigid bodies which are slaved together. This logic remains for LS-DYNA contact analysis (where it is switchable) but in this context is inappropriate.

# **Output**

#### Case 39748

Writing out a DesignLink file for a model containing beams could cause PRIMER to crash. This has been fixed.

PRIMER checks all \*INCLUDE\_TRANSFORMS for label offsets which, when the file is written out, could result in illegal -ve labels when subtracted from the current (transformed) label.

This check was slow when a big model contained many \*INCLUDE\_TRANSFORM definitions, since it performed [#includes] \* [#contents of model] checks. This has been recoded to make it more efficient so that in the best (and normal) case of no errors the time taken is now [#includes] + [#contents of model]. It will become slower if errors are found, but this is quite unusual.

The effect is to speed up Model Check, and also the pre-keyout check for this problem.

#### • Case 37861

Users on Windows could experience very slow keyword output speeds if writing files in 'native' mode on slow networks, or networks with a very high latency.

This has been fixed by an internal change to how files are written to improve output buffering.

In addition, the Windows | Unix | Native output format selector on the pre-output check panel (last stage before keyout) was wrongly greyed out if the model had no include files. This is now fixed.

# **Parameter**

#### • Case 36755

When reading or writing a model with 1000s of parameters with the same name, Primer can become very slow. This happened for example when there was a parameter in an include file which appeared 1000s of times in the model with different \*INCLUDE\_TRANSFORM statements. The speed of these operations has now been improved although the model is still a bit slower to process than models with the same number of parameters with different names.

#### Case 39987

When editing the value of a character parameter on the top level editor, the Reset button became active, but clicking it would still have left the parameter with the new value. Now it correctly restores the old value.

#### • Case 39011

On the open-ended cards on \*CONSTRAINED\_SOIL\_PILE parameters were sometimes replaced by their underlying values in PRIMER. Now the parameter references are kept correctly.

#### Case 38927

In the \*CONSTRAINED\_INTERPOLATION edit panel, variables and would lose their parameter references after closing the panel. This has now been fixed.

## • Case 38644

When typing a string with more than 70 characters without arithmetic operator into the edit panel for a parameter expression, PRIMER sometimes crashed or inserted empty lines in the expression. Now PRIMER rejects such a string with an error message because it cannot be a legal expression string.

Parameters were not handled correctly for CMO, CON1 and CON2 on \*CONSTRAINED\_NODAL\_RIGID\_BODY. This affected both read/copy/write and the edit panel and has now been fixed.

#### • Case 37459

Suppose you merge two models with a destination include such that:

- the master model contains a \_LOCAL parameter in the destination include and a parameter with the same name without \_LOCAL,
- the slave model has got a parameter with that name in its master file.

If the value of the parameter in the slave model matches that of the global parameter in the master model, and the option 'Merge & rename' was selected, Primer sometimes attempted to merge the parameter in the slave model with the global parameter in the master model, and parameter references in the slave model would have been masked by the \_LOCAL parameter from the master model, giving them a wrong value. Now Primer compares the \_LOCAL parameter in the master model with that in the slave model when deciding whether or not to merge parameter definitions.

### • Case 37095

When a \*PARAMETER\_DUPLICATION card with option 2 or 4 is present in the model, then LS-DYNA 'accepts' multiple definitions of the same parameter. In those cases PRIMER used the last definition for all references to that parameter and marked the other ones as ignored.

It has now become clearer that LS-DYNA does not ignore all definitions except for the last one, but the parameter references are treated in the same way as if the parameter definitions had got a \_MUTABLE suffix. For example, if there are two parameters with the same name and without \_LOCAL suffix in the model, the parameter duplication options 2 and 4 say that references to that parameter name between the two definitions reference the first parameter definition, whereas references after the second definition reference the second definition.

This is now how PRIMER handles these parameter duplication settings. On the edit panel, parameters which are treated as mutable due to duplication settings are now marked with a D symbol.

# Part replace

# • Case 39307

Remesh area did not work properly if the part concerned was latent. This restriction has been removed.

# Part tree

# Case 38456

When undocking the part tree contents list table and expanding it, the newly visible button rows were only populated after moving the slider. Now they are populated immediately after resizing the table.

In Part Tree contents, \*SENSOR\_DEFINE and \*SENSOR\_SWITCH keywords were shown incorrectly. Fixed this.

# **Pedestrian**

#### Case 39428

Head impact points for the GTR protocol could sometimes get duplicate labels. This has been fixed.

#### Case 39309

The pedestrian markup tool could crash when writing out a csv file of impact points if the method for automatically creating head impact points was set to 'Nothing' and only manual points were created. This has been fixed.

#### Case 39054

The semi-circular template used to join the rear reference line to the side reference line is now output to the model containing the reference sticks used to mark the vehicle.

#### • Case 36973

The way that the internal bumper reference line was calculated was incorrect in some circumstances.

When projecting the stick contact point to the bumper beam it was not searching the whole profile of the beam as potential points to project to. This has been fixed.

# **Penetrations**

# Case 39338

The CT plot for contact penetrations has been improved so in the case where multiple nodes penetrate the same segment, the contour will correspond with the most penetrating.

# **Preferences**

# Case 39672

In the [Model] Read, Options panel one option is 'Save keyin log to file', and a possible setting for this is the directory to contain the keyword input log.

This was getting saved as a preference by the 'Save keyword i/o settings' button, and would be read correctly when a new PRIMER session was started.

However if [Options] Reread Primer Prefs was used it would not be reread. Now fixed.

# **Program crash**

# Case 39887

Primer could crash when merging a JavaScript with lots of include files if the include files did not have a trailing end-of-line character. Now fixed.

# **Program hanging**

#### Case 39292

If a model contained many thousands of \*NODE\_TRANSFORM definitions then PRIMER would take a very long time to read in the model and as no feedback was given to the user (s)he could think that PRIMER had crashed. This has been made significantly faster and feedback is now given to show the progress.

# **Properties**

# • Case 39864

PRIMER no longer crashes when importing/exporting properties files if multiple models are loaded and one hasn't been selected.

## Read

#### • Case 39579

PRIMER crashed when reading a model that had the following characteristics:

- + Duplicate control cards in separate include files.
- + Those control cards used parameters.

The crash was due to internal problems processing the 'clone' definitions in this particular situation. Now fixed.

#### Case 39463

PRIMER would not give any warning messages or choices when reading duplicate 'static' entities (CONTROL or DATABASE cards) when included in an INCLUDE\_TRANSFORM. This has been corrected.

#### Case 39366

Now that PRIMER can write compressed files (.gz, .zip) and also files with binary format (.kby) the search for filenames generally and include files particularly must consider more than just the raw filename. The \*INCLUDE statement in the parent file will always show the raw filename, typically .key, but the file on disk might be .kby, .key.gz, or a range of other permutations and PRIMER must search for all of these.

This introduces the problem that if a file is modified and written out again to the same directory it may be in a different format, meaning for example that the directory has both filename.key and filename.key.gz, which raises the question 'which file should be read by PRIMER?'

To solve this problem PRIMER now does the following:

- + For the master file it looks for the verbatim filename as specified for input, and if this is found it uses that. Only if it is not found does it search for alternative syntax.
- + For include files it always looks both for the verbatim filename and any alternative syntax.
- + In both cases if the search turns up more than one candidate then a warning is printed to the dialogue box and the most recently modified file is read.

In very rare circumstances and 'undo' of edited data could go wrong, the exact criteria being:

- + The same data must be edited and 'undone' twice in succession.
- + The changed data must be the last item in the temporary 'undo' file.
- + That data line must have two or more trailing fields containing zero

This tripped an error that compression of data fields with trailing zeros got 'stuck' at its state when the first undo operation happened, and 'remembered' this during the second identical undo, causing data corruption.

Fixed by removing any dependence on remembered data.

#### • Case 38811

PRIMER failed to read a 'long' (large) format deck in which a \*SET\_GENERAL card put the type code (here 'PART') in columns 11 to 20 of the first data field. The error was that it expected the type code to be in the first 10 columns, and did not consider long format.

Fixed by making it consider the long format case correctly.

#### Case 37233

The '.zip' file format allows the contents of an archive to be encrypted, and this caused problems in PRIMER which might hang when trying to read an encrypted file.

In PRIMER v15.1 the hang has been fixed, but the file will not be read, instead aborting the file read with an error.

In PRIMER 16 encryption is now detected, and the user will be prompted for a password so that the file can be read normally. Some minor changes to the way .zip files are read also means that PRIMER will be more likely to read an archive not written by itself in the first place.

# Renumber

#### Case 39625

Reinstated formal names in Renumber includes summary and details information boxes.

#### • Case 38942

Fixed an error/crash that occurred when opening Model  $\rightarrow$  Renumber  $\rightarrow$  Visualise with a model containing only unlabelled and LATENT entities.

# **Scripting**

# • Case 36788

When running lstc\_dummy\_file\_read\_script.js script, now PRIMER checks that there is information after the \*END line. Otherwise a message is shown and the script is terminated.

#### Case 39889

PRIMER's FMVSS201U script could fail the final model build step if the output csv filename contained spaces. This has now been fixed.

#### Case 39616

The beam to iges script only worked if the beams in each part were connected and the beam were labelled in the order they were connected. This limitation has been removed and the script now works with any model.

# • Case 39093

FMH Script - Points 4, 7, M, 12, 14, 16 and 17 calculations have been improved, and new prompts have been added to prevent user error.

#### Case 39027

SBA script - Issue with unit of the load is fixed. User has to specify correct load value in the given unit system.

Loading beam was not aligned correctly which has been fixed now.

Translation was not available if seat has beam. Now translation of forming is available for all the cases.

#### Case 38977

Volume calc tool available in Primer didn't work correctly if user selected a part from models other than first model. The tool also fails if the section of the selected part is latent. Fixed both the problems.

# Seatsquash

#### • Case 39206

A crash occurred when setting up an LS-DYNA method seat-squash operation. This was due to the fact that the model contained a \*SET\_PART\_ADD definition in which the option to define a range of labels using a -ve label was used, and the way this is stored internally caused an error in some circumstances.

In fact, the error was due to removal of unwanted items from sets, and could have occurred during any process that performed the 'delete from set' internal operation where this -ve label option was used.

This has now been fixed, but the fix involves leaving the -ve label intact in the set definition, i.e. leaving the designated range within the set 'as is'. Modellers wanting to control set contents precisely should probably avoid this syntax (and \*SET\_xxx\_GENERAL) since it can lead to unintended consequences when model contents are manipulated.

#### • Case 35033

Parts which use \*MAT\_FABRIC where not being output to the dynain file when using the \*INTERFACE\_SPRINGBACK keyword in LS-DYNA R9.

The DYNA seatsquash method in PRIMER uses \*INTERFACE\_SPRINGBACK, so running the model in an R9 version of LS-DYNA meant that the nodal coordinates of \*MAT\_FABRIC parts could not be imported back into the model.

A new option has been added to the seatsquash menu to use

\*DEFINE\_CONSTRUCTION\_STAGES instead, which does output \*MAT\_FABRIC parts. The \*INTERFACE\_SPRINGBACK method is still the default (for backwards compatibility), but it can be changed with the preference primer\*squash\_use\_define\_construction.

In addition, a check has been added when writing out a model which will issue a warning if the LS-DYNA version is set to R9 and any part in the \*INTERFACE\_SPRINGBACK set uses \*MAT\_FABRIC.

# **Sections**

#### • Case 37995

\*SECTION\_SOLID\_{OPTION} is now included in the keyword editor

# **Selection**

# • Case 39709

If you were editing a set for a nodal rigid body and using the 'hole' option in the object menu to add nodes to the set, then it would not work if any of the nodes on the hole were already in the set. Now fixed.

#### Case 39261

The user interface could get 'locked out' in the following situation:

- 'Show ambiguous' was turned on for ambiguous screen picks
- Such a pick took place near the very top or right hand side borders of the master PRIMER window.

The 'list of ambiguous items' popup would try to map itself partially outside the confines of the master window, causing an error and a failure to be drawn. However, since the UI locks input to this window there was no way for the user to cancel it, resulting in lock out.

Fixed by clamping the position of that popup to lie within the bounds of the window.

#### • Case 38182

Selecting certain element types that have a long list of nodes (e.g. ELEMENT\_SHELL\_NURBS\_PATCH) by left clicking and dragging in the graphics window could corrupt PRIMER, with unknown consequences. This has been fixed.

# Sets

#### Case 37359

Removing segments from a set by direct selection (e.g.by screen area) worked OK but selection by the feature line method on the object menu failed to remove them. The segments in a set under edit are actually scratch definitions so some extra work is required to enable this selection method. Now fixed.

# **Shortcut**

# • Case 37521

Keyboard shortcut preferences in PRIMER did not consider the 'Clear' setting for any of the keys. Now the 'Clear' settings for any of the keys will be added into Preferences as an Empty string.

# **Text Editor**

# Case 38696

On Windows 10 we have observed that using the Notepad++ editor for 'text edit' can cause problems as follows:

- + User opens a PRIMER editing panel, then uses 'text edit' to inspect the card in detail.
- + External text editor is closed, with or without changes.
- + Shortly afterwards user tries to re-open the card in the text editor, and is told that it is still being edited.
- + After some period of time, usually less than a minute, this problem seems to resolve itself and the card becomes editable again.

We have traced this problem to something in the way Windows opens and closes files using Notepad++, and in particular it seems that sometimes Notepad++ will 'hang onto' the file for up to a minute even though it is closed. The cause is unknown, and appears to be a Windows 10 gremlin, but there are various workarounds:

- (1) Modify the default arguments to open Notepad++ using the following PRIMER preference:
  - primer\*text\_editor: 'C:\Program Files (x86)\Notepad++\notepad++.exe' -multiInst -notabbar -nosession
- (2) Use a different text editor, eg wordpad, vim, etc. These can be defined using the same 'primer\*text\_editor' preference.

# **Transform**

# • Case 39516

If a keyword file contained a \*NODE\_TRANSFORM definition inside an \*INCLUDE\_TRANSFORM and PRIMER wrote a merged keyword file, the merged file would be incorrect. Now fixed.

# • Case 37579

NODE\_TRANSFORM cannot be used with SET\_COLLECT. This error is now trapped in Primer and an error message is given.

# Undo

# • Case 38032

'Undo' of deletion of \*AIRBAG\_REFERENCE\_GEOMETRY and

\*AIRBAG\_SHELL\_REFERENCE\_GEOMETRY definitions on nodes and elements was not working correctly. When a \*NODE card that has airbag reference geometry is deleted special measures have to be taken to preserve that extra geometry for 'restore after undo', and these were not working correctly. The same applied to \*AIRBAG\_SHELL\_REFERENCE\_GEOMETRY when the shell in question was deleted, and the deletion was then 'undone'.

These problems are now fixed.

# User interface

## • Case 39626

Upon clicking on 'Contact' in the 'Connection' panel, all of the buttons on this panel would shift down leaving some empty grey space at the top of the panel. This has now been fixed.

#### Case 39184

Popups no longer appear on the main menu > Volume III keyword buttons where they should not.

#### • Case 38943

Delete recursive and Remove from sets buttons are now mapped on the \*AIRBAG top level panel.

# Volume 3

# • Case 39778

The keyword \*EM\_CIRCUIT seems to need a new header for each circuit defined.

#### • Case 39725

In the LS-DYNA manual, \*EM\_EXTERNAL\_FIELD is defined as a float, hence PRIMER was storing and writing this field as a float. However, the field's description suggests that it should be stored as an integer. Also, when a float is read in to LS-PP for this field, LS-PP returns errors. Therefore, has been changed to be stored and written as a integer in PRIMER.

# Write

# • Case 38384

A new option has been added to the PTF/d3plot writer in PRIMER. You can now force it to write a file that will have data slots available for writing data to multiple on plan points on Shells and Thick Shells.

This can be useful if you want to create a JavaScript UBIN component and write data to on plan points.

(If the model contains \*INITIAL\_STRESS\_(T)SHELL cards with on plan points, PRIMER will automatically create a file with slots for this data, and the option is not required in this case.)

Headers are now written for all \*DEFINE\_ADAPTIVE\_SOLID\_TO\_SPH and \*DEFINE\_ADAPTIVE\_SOLID\_TO\_SPH\_ID keywords.

#### • Case 37402

LS-Dyna expects all the \*EM\_EOS\_XXX keywords should be keyed-out under separate headers, PRIMER was outputting all instances of same type of keywords under one header. Fixed this.

#### **Xref**

## • Case 38424

In some of the edit panels 'View Xrefs' button was not active if the entity is not referred by anything. The panels are changed such that the 'View Xrefs' button is always active.

# **2.1.2 Bugs Fixed in 16.1**

# **Airbag**

#### Case 39808

Previously, for \*AIRBAG, PRIMER would silently change the values of VSCA and PSCA from 0.0 to 1.0 (default value) so as to avoid crashes in LS-DYNA. This functionality has now been removed. Now PRIMER will issue warnings if VSCA or PSCA are set to 0.0 with the option of an autofix function that will change their values to 1.0.

# Ale or euler

## • Case 41751

When selecting 1 in the drop-down for IALEMAT on the \*DATABASE\_EXTENT\_BINARY card PRIMER would give the field a value of 2. This has been fixed.

#### Case 41574

PRIMER will now write a keyword header per \*ALE\_STRUCTURED\_MESH keyword, where previously it did not.

#### **Attached**

#### Case 40370

A crash could sometimes occur during the contact check phase of Find Attached. Now fixed.

# Case

#### Case 40990

Opening the 'CASE -> Master \*CASE Summary and Set' panel multiple times could result in sections of the panel disappearing off the bottom of the screen. This could then lead to macro failures. The start position of the panel has been moved upwards to avoid this.

# **Checking**

#### • Case 41567

An error was issued when checking \*PART\_DUPLICATE (with PTYPE set to 'PART') saying that PTYPE was referenced but undefined, even when a valid part ID was provided (provided a valid \*SET\_PART did not already exist with the same ID). This has now been corrected; the error will now only be issued if the part ID provided is not defined.

#### • Case 41141

PRIMER could crash if a JavaScript check called Exit() and an action from the check tree resulted in a category being rechecked (for example, editing and updating a part). Now fixed.

#### • Case 41061

PRIMER would throw a superfluous error message if it encountered \*CONTACT\_...\_ORTHO\_FRICTION cards defined using types other than segment sets. This error is no longer thrown.

#### • Case 41058

PRIMER could incorrectly check the node fields referenced by the card \*DATABASE\_RCFORC\_MOMENT. This has been corrected.

#### Case 40888

In versions of LS-DYNA R7.1 and above the check for coincident nodes on a joint now uses the tolerance max(1e-3, 1e-4\*N1N3). The check had erroneously been changed to 1e-3\*N1N3 for versions R9 and above but it seems this only applies in R9.2.

# Case 40698

Previously, PRIMER could fail to run a check correctly if the model contained an airbag particle model which did not reference internal parts. This has been corrected.

# • Case 40582

The function that calculates which connections are affected by an operation such as deleting a selection of elements now runs unconditionally. Previously, a change of selection without a change of data (unlikely but possible) could give a failure to recalculate.

#### Case 40508

Batch autofix did not always perform all connection fixes. Now corrected.

## • Case 40344

Previously, PRIMER could crash when checking a model containing \*DEFORMABLE\_TO\_RIGID cards that referenced beam parts. Now fixed.

# • Case 40211

PRIMER could crash when using the 'Check FAST-TCF' button if the FAST-TCF script contained references to named history nodes, and the model checked against did not contain history nodes with names. This has been fixed

# Clipboard

#### Case 41283

Previously, \*CONSTRAINED\_EXTRA\_NODES were getting copied for the 'nodes and elements' option in the Clipboard. This bug has been fixed.

#### Case 41184

Model list no longer gets stuck with 'Copying...' text after Clipboard actions.

#### Case 41057

PRIMER could incorrectly add \*DEFINE\_TRANSFORMATION cards to the Clipboard when 'finding referenced items'. This has been corrected.

# **Composites**

# • Case 40958

The Macro tags for the Composites->Layup panel have been corrected.

# Case 40674

After removing the \_COMPOSITE option for a shell, the shell was not getting removed from all the sets of all the relevant plies. This has been fixed.

# **Connections**

#### Case 41518

The connection compare table was not listing the matched connections properly. This has been fixed.

This bug arose when comparison logic for unlabelled items was modified so that internal labels and keyout order were maintained. The connection compare table temporarily changes internal labels of connections to show matches across models. This internal label should be used in the stored list of labels to get the proper pairing. The label displayed on the table will, however, be the correct label (based on the index when the connection was read/created).

# • Case 41281

Adhesive solids were not responding to the value set for solid spotweld/adhesive warpage (but were using the generic solid warpage setting). This has been fixed. Additionally, when adhesive is created any solids which exceed the current max warpage setting (default = 20 degrees) are automatically deleted.

# • Case 41278

PRIMER did not automatically create spotweld connections from beams if they used a material defined in the additional\_valid\_spotweld\_material\_types preference. Now fixed.

# Case 40884

If a spotweld using remeshing was deleted before the status of the spotweld was found (e.g. deleting without checking the model or pressing connections) the spotweld would not be 'unmade'. Now fixed.

## Case 40801

PRIMER could not make or update an adhesive connection if a HAZ/remeshed spotweld had previously been made. Now fixed.

The algorithm for matching adhesive patches across models in connection compare has been improved.

#### Case 40559

Previously, PRIMER could crash when opening the Connection -> Lines panel without the Spotweld and Adhesive options. This has been fixed.

# Copy

# • Case 41080

Previously, PRIMER would fail while copying multiple \*DEFINE\_TABLE entities. This has been fixed.

# **Curves**

# • Case 41622

On the compare curve panel, in edit points mode, simultaneous locking of both X and Y is now prohibited.

# **Deleting**

#### Case 40056

Removal of include files made the UNDO option active but using it restored the items but failed to remake the include file itself, leaving the model in a parlous state. Also the undo operation was found to fail to restore static items. Both of these have been fixed.

# **Dummies**

# Case 41085

While checking the DUMMY for duplicate nodes in assemblies, the check function mentioned incorrect assembly labels. This has been fixed.

#### **Edit**

## Case 41263

PRIMER used to ignore function lines starting with \* in \*DEFINE\_CURVE\_FUNCTION so that LS-DYNA doesn't confuse it as the starting of the next keyword. Now, a space is added as prefix for the function line starting with \* to solve this problem.

#### Case 41055

While creating a \*DEFINE\_TABLE definition, the LCID object menu showed the current entity too in the list. Fixed this.

# • Case 40668

When typing real numbers into text boxes, for example on edit panels, PRIMER sometimes rounded them. This could also happen in the simple situation when only Enter is pressed in a text box without having changed the number. The precision here has now been improved.

# **Element quality**

# • Case 41227

Previously, Element Quality->Failed Criteria contours could show random values in the contour ramp after blanking operations until a graphics update was performed. This has now been fixed.

The contour ramp calculation should now also be more robust w.r.t the display of rigid or uncalculated elements.

# **Graphics**

# • Case 41421

PRIMER was crashing when the background faded option was selected and shortcut c was pressed. This has been fixed.

# **Groups**

# Case 40999

\*CONTACT keywords could not be added to GROUPS in PRIMER. This has been fixed.

# Include

#### Case 41708

PRIMER could crash when undoing the deletion of a model, which on reading in would give warnings about shells with zero/negative area. Now fixed.

#### Case 41498

The file browser for lost includes has been configured to look in the directory of the lost include if that exists, otherwise in the directory of the master file. This is now consistent for Linux and windows machines.

# Case 40667

Previously, PRIMER could crash after creating an \*INCLUDE\_UNITCELL involving parameters. This has been fixed.

# **Include transform**

# • Case 41146

PRIMER could create extra nodes in the model when using the 'True coords' button on the \*DEFINE\_BOX edit panel. This has been corrected.

#### Case 41083

PRIMER incorrectly failed to read \*DEFINE\_TRANSFORMATION if the OPTION (card 2, field 1) was not all upper case. This has been fixed.

# **Installation**

# Case 40186

Contact information has been updated to include US West coast.

# **Integration**

#### Case 40119

In previous versions of PRIMER, the D3PLOT files corresponding to an input model would not automatically be located if PRIMER was loaded from the command-line along with the model (minus the path). This issue was specific to the Linux build and has now been fixed.

# JavaScript API

# • Case 41179

Provided the morphing panel was open, it was possible to incorrectly create multiple morph boxes that shared nodes via the JS API. This has now been fixed such that an exception is thrown if any nodes (flagged to be in the new MorphBox) are already in an existing MorphBox, just like in an interactive session.

#### Case 41016

Previously, while running the Execute() JS function in PRIMER a message showing its arguments was shown in the dialogue window. This undesired behaviour has been removed.

#### Case 40352

Several issues with GUIs in custom JavaScript checks have been fixed.

#### Case 40188

The model.Check() function wrote an additional '}' to the JSON file if there were no warnings in the model. This has been fixed.

# • Case 40180

Prevention of unwanted messages. When auto\_confirm is switched on, print to information box will write messages to the dialogue box rather than store in the buffer. This means that these messages will no longer appear if auto\_confirm is switched off during the session and a print to information subsequently called.

#### Case 40122

If you used the MacroFunction function in a JavaScript (so that the equivalent macro command to whatever action is done is sent to the script as a callback) and then tried to play a macro from the script using PlayMacro, then playing the macro would fail in versions 15.0, 15.1 and 16.0. Now fixed.

# Case 40017

The axis units were always shown as 'unknown' in a load curve edit panel if it was opened from a JavaScript (curve.Edit()). This has been fixed.

# • Case 36519

The Curve class did not support \*DEFINE\_FUNCTION. Now fixed.

# **Keyword**

# • Case 41488

Hovering over the fields C0 to E0, in \*EOS\_01/EOS\_LINEAR\_POLYNOMIAL, would give the same description for each field. These descriptions have been corrected.

#### • Case 40932

Title will not be written for \*DEFINE\_SET\_ADAPTIVE and \*DEFINE\_PRESSURE\_TUBE.

#### Case 40613

Various bugs have been fixed in the \*FREQUENCY\_DOMAIN\_ACOUSTIC\_BEM editor: Card 2a, field 1 has been renamed to T\_HOLD.

A value of 2 for TRSLT is no longer flagged as out of range.

NSIDINT is no longer flagged as an undefined field when left blank.

## • Case 40121

In the create panel for \*EOS\_ALE, typing a negative value for MMG and then attempting to right-click->Edit this field would result in a crash. This has been fixed.

## • Case 40090

The Create editor was offering too many suffix options for \*INTIAL\_LAG\_MAPPING, and allowing the editing of card 2 for the \_WRITE option (the card is only available for the <BLANK> option). This has been fixed.

#### • Case 34342

The suffix \_LSDYNA is now the default option for \*INTERFACE\_SPRINGBACK in PRIMER. The positions of the options \_LSDYNA and \_NIKE3D have also been changed.

# **Kwd** editor

## Case 41239

Previously, the keyword editor for \*ELEMENT\_SEATBELET\_SENSOR would allow input for irrelevant fields in card 2 (the format of which changes with SBSTYP), though these fields were not updated with the input. Now the editor greys out these irrelevant fields.

## Labels

# Case 41643

During keyword output PRIMER offers a 'Keep existing format' option which will preserve the small/large format of each include file in a model.

However if a 'small' model is read into PRIMER, then edited so that some of its labels stray into the 'large' regime, it may no longer be possible to write out one or more include files in their original format if this was 'small', meaning either the model must be renumbered or that the file(s) in question must be promoted to a wider format.

This check was not being made correctly, with the result that labels which would not fit into 'small' format were nevertheless being written out that way. This caused formatting errors and consequently a failure of keyword output. This has been fixed as follows:

If a model contains labels which stray into the Large range then:

- If the output format is explicitly 'small' a check is made prior to a keyout operation, and the user is warned. The options at this point are to relabel the model, to promote the output format for the whole model to 'large' format or to ignore the problem and continue.

- If the output format is explicitly 'keep existing' the same check is made, but in this situation only those include files which need promotion have their format increased. This is done automatically and a warning message about this is printed.

In all cases it should not be possible - unless multiple warnings are deliberately ignored - to write out a deck in which labels overflow their fields.

If this \*is\* done despite the warnings then PRIMER will generate an error when a data field overflows and terminate the keyword output. This 'hard error' treatment is considered to be the safest option, since it prevents output of malformatted decks that might actually be readable, even plausible, but nevertheless wrong.

# • Case 41376

Part/assembly replace uses the process of moving clashing labels up to enable merge. If there are no include label ranges this risks leaving labels which are very large, so the logic has been changed to seed these labels down from the highest allowable label of the item type found in the include. This won't affect the process for models where label ranges are in use.

#### Case 41354

PRIMER could not handle large labels for \*INTERFACE\_DE\_HBOND. This has now been fixed.

#### Case 40399

When renumbering models, the routine that declashes part and nrb labels could sometimes result in duplicate part labels. This seemed to occur when the pref option 'label\_declash' was set to off (option 'nrb\_declash' is on by default). 'label\_declash' renumbers nrbs so as not to clash with elements, so may mask the problem. The logic for declash has been slightly modified so that duplicate labels cannot be created.

# • Case 37563

In the summary file, where IDs are used, the field length has been increased to 20 instead of 8 or 10. This means that large labels do not cause misalignment.

# Loadcurves

#### Case 40124

Creating a Function for AXFOR on \*CONSTRAINED\_BEAM\_IN\_SOLID via the edit panel would incorrectly yield a positive ID. This has now been fixed.

### Local axes

# • Case 40779

PRIMER could crash while trying to plot local element directions for models that included onenoded discrete beams. This has now been fixed.

# Macro

#### Case 40850

Macro playback relating to the CASES panel was not working properly. This has been fixed.

## **Manual**

#### • Case 41038

The 'Title's of the version 16.0 pdf manuals were showing the wrong version numbers. These has now been corrected.

### Mass

#### Case 41510

PRIMER crashed if a user tried to Calculate an Assigned Mass without giving any arguments. The button is now disabled until arguments are given.

# • Case 40207

The mass property tool was not including timestep added mass (despite the switch being on) when the selected item on the object menu for mass calculation was an include file or the whole model. These calculations follow a different path from the selected element calculation which worked correctly. The timestep added mass switch has now been hooked up for all calculations.

# **Materials**

#### • Case 41539

Previously, PRIMER would write \*MAT\_WTM\_STM with a bad format if the field FLG did not take any of the values of 0, 1, or 2. Now, if FLG takes a 'bad' value the keyword format is written as if FLG=0.

#### Case 41538

Changed \*MAT\_WTM\_STM card 1 field 7 name from PR to WC.

### Case 41059

Previously, PRIMER would treat DEPRPT on \*MAT\_SAMP-1 as a float if it had a negative value, when it should have been treated as a \*DEFINE\_CURVE ID. This has been fixed.

#### • Case 40936

The table for material compatibility wrt beams of ELFORM 1 was accidentally corrupted for PRIMER 16.0. This could result in spurious error messages such as 'MAT\_172 incompatible for beam formulation'. Also the materials offered on the dropdown of a material assigned to a part of beam ELFORM 1 were wrong. This has been fixed.

## • Case 40795

Keyword \*MAT\_HEART\_TISSUE, with optional cards, was not written and read correctly. This has been fixed.

#### Case 40575

Previously, PRIMER considered card 4 on \*MAT\_HILL\_FOAM as mandatory. This has been fixed.

## **Mechanism**

# • Case 41136

When mechanism stretches have got three nodes on an end, rotation matrices of the assemblies are taken into account for the positioning of all nodes on the stretch. This only worked when all

three of these nodes genuinely moved, but not when only one or two of these three nodes moved. Now PRIMER also applies the rotation matrices when only one or two nodes move, which happens for example when the assembly is rotated around an axis passing through one of the nodes defining the end of the stretch.

# Merge

# • Case 41242

- \*DEFINE\_HAZ\_TAILOR\_WELDED, \*ALE\_STRUCTURED\_MESH\_MOTION,
- \*ALE\_STRUCTURED\_MESH\_TRIM, \*EM\_CONTACT, \*EM\_CONTACT\_RESISTANCE,
- \*EM\_DATABASE\_FIELDLINE, \*EM\_EXTERNAL\_FIELD,
- \*FREQUENCY DOMAIN SOUND SPEED, \*INTERFACE DE HBOND, and
- \*INTERFACE\_SSI\_AUX were not giving clashing errors when merging 2 models with 2 keywords with the same label. This is now fixed.

## Model modified

#### Case 40631

Model check or plot of initial velocities modifies the xc, yc, zc slot on \*PART\_INERTIA with the coordinate values of NODEID should that be set. The value is now reset.

# **Morphing**

## • Case 41132

In some cases, calling MorphBox.UpdateParametricCoordinates() would give incorrect matrix inversion errors despite the morph points being in their original positions. This could occur, for example, when a morph box is created using a local coordinate system rotated by 90 degrees from the global coordinate system. This has now been fixed.

# • Case 40885

When morphing two models, where the morph boxes in model 1 were in close proximity to morph boxes in model 2, PRIMER could log a morphing operation (move the coordinates for the morph points) without moving the coordinates of the contained nodes, as well as not updating the graphics window. This has now been fixed; the nodes and morph points of a box will update together even when two models are in close proximity.

# • Case 39858

Dragging morph points did not work correctly when the following sequence of actions was performed:

- Activate dragging on the morphing panel,
- Open another panel with a picking action, for example the docked panel for any keyword,
- Possibly do something related to that other panel,
- Close this panel again.

The cursor then reverted back to quick pick even when the Morph tab of the morphing panel was still open. Now the cursor goes back to the morphing dragging action until another cursor action is started, for example when the morphing panel is switched to a different mode, closed, or at the top of the graphics window the picking action is switched.

#### Case 39801

The header in the Morph Panel appeared blank on initial opening. This has now been fixed.

# **Output**

#### • Case 41736

When reading LS-DYNA output files that contained warnings that referred to multiple entity types (e.g. MPP+135), some branches in the Dyna output tree could become impossible to deselect once selected (if the entities in MPP+135 etc. were not present in the loaded model, or there was no model loaded). This has now been fixed.

#### • Case 41723

In the Dyna output tree, without a model loaded, the values in square brackets (next to entity types) were incorrect, sometimes twice the value they should have been. This has now been fixed.

## **Parameter**

# • Case 41563

It is possible for a newly created PARAMETER not to update the model correctly if the following sequence of events takes place.

+ The model contains a \*PARAMETER\_EXPRESSION that refers to a name, intended to be a parameter, that is not defined. For example

'10.0 \* new\_name'

Because 'new\_name' does not have a leading '&' (this is quite legal) PRIMER does not know unambiguously that this is intended to be a parameter, so it does not make a latent PARAMETER definition called 'new\_name'.

- + If you subsequently create a new parameter 'new\_name' during a PRIMER session it presumes that because this parameter is newly defined then it cannot be referred to elsewhere in the model, so it skips the normal process of checking for and applying changes in the rest of the model.
- + However because this new name \*is\* in fact referred to in the earlier \_EXPRESSION parameter this can result in PRIMER not updating values correctly where this earlier parameter is used elsewhere in the model.

(As an aside, had the expression been written using a '&', for example '10.0 \* &new\_name', then there would have been no ambiguity, PRIMER would have created a latent definition, and creating a new parameter of this name would have been impossible since it already existed. Updating that latent definition would have triggered the normal model update checks.)

To fix this problem additional checks have been added to detect the 'referred to in an expression, but ambiguously' case, and if this is detected then the normal process of reviewing changes and updating the rest of the model takes place.

#### Case 41497

The evaluation of \*PARAMETER\_EXPRESSION deals safely with 'out of range' mathematical errors. For example sqrt(-1.0) is illegal, exp(1000) is legal but out of range; typically such expressions are evaluated as zero to be safe and to allow execution to continue.

However the expression parser was not always returning an error in these cases, or if it did return one the error did not always point to the correct problem, often referring to the consequences rather than the cause.

This was because mathematical error codes were getting 'lost' internally, and has now been fixed. (There is no change to the actual values returned in these cases.)

#### Case 41145

When editing an airbag definition containing parameters, if a field was modified which added an extra line to the airbag keyword then the parameters could get corrupted, moving to other fields on the airbag. Now fixed.

In addition the 'text exit' of a card within an \*INCLUDE\_TRANSFORM file could have lost the association of the parameters with the values. This was because it was edited in its 'astransformed' state which could lead to dissociation of parameters from their data fields. Now fixed.

#### Case 40825

Suppose that the input option 'Pre-read parameter cards' was active and parameter expression had got sequence errors, i.e. it referenced a parameter defined after the expression, which is illegal in LS-DYNA. PRIMER can handle this, but in this situation it sometimes used the value 1 or 1.0 internally for the parameter expression instead of the genuine evaluation. This default value is used for expressions with syntax errors, but now no longer for expressions which can be evaluated after all referenced parameters have been found.

The internally assumed value became visible in the following ways:

- When a data field referenced such a parameter expression, the wrong value was assumed. This also affects the values shown on the popup when & is typed on an edit panel. Now the correct evaluation value is shown in these cases, although the order of the parameters still needs to be sorted out.
- When opening the parameter modify panel, the expression with a sequence error appeared in green like a parameter whose value has been edited. In this case PRIMER showed the correctly evaluated value on the panel, but it incorrectly assumed the original value 1 and treated it as if the value had been edited. Now PRIMER shows the value in blue until it is really edited.

#### Case 40215

In the \*CONSTRAINED\_SPOTWELD edit panel the values in the textboxes (relating to different fields on the keyword, except for N1 and N2) are stored to make it easier to create multiple keywords with similar values. Previously, these textboxes could not store parameter names, only their values at the time of setting them. This has now been corrected.

# **Pedestrian**

#### • Case 41259

The sub blob did not have a 'name' variable which the main blob had. It has now been added. 'Undefined' won't be shown for new values now.

## • Case 41244

Previously, the default EuroNCAP regulation bands did not match industry standard. These have been corrected.

## **Penetrations**

#### • Case 41050

The crossed edge fixer has been amended to report a message in the dialogue box if one attempts a fix (by inputting a fix distance) with no nodes selected for fixing.

#### Case 40520

In manual autofix of contact penetrations if the distance setting was input when no nodes had been selected for fixing PRIMER could crash. Now fixed.

#### • Case 36768

PRIMER's edge contact algorithm, which is used to try to replicate LS-DYNA's soft=2 contact logic, was found to miss penetration when comparing edges which are very near to (but not) parallel. The logic has been modified to give better results.

# Program crash

#### • Case 41362

PRIMER could crash when performing operations on connections for models containing contacts, defined with MSID/SID = 0 and SSTYP/MSTYP =3. Now fixed.

## • Case 40190

PRIMER could crash when Orient was applied to a model with mechanisms and Database Cross-Section. Now fixed.

# Renumber

# • Case 41650

In renumber includes if the user wrote a csv file and tried to use the file selector on linux it was not possible to give a new filename. Now fixed.

## Case 41399

The test for whether a curve has already been output as belonging to an (old style) table definition, has been made more robust to avoid the possible writing of duplicate curve definitions.

# • Case 41130

Renumber includes was not including the scratch label range for master files which meant if range overflow occurred duplicate labels could result. Now fixed.

# **Rigidify**

# • Case 41590

Rigidify calculates elastic moduli from the parent deformable material. The logic for nu (Poisson ratio) has been modified so that if the calculated value is above 0.499, the default of 0.3 is used.

#### Case 40585

If Rigidify was applied to parts in different includes the new labels were sometimes generated using the highest in current layer + 1 even though the user had selected highest in model + 1. Now fixed.

# **Scripting**

#### Case 39805

The ICFD Setup tool did not support large labels. This has been fixed.

## **Selection**

#### Case 40716

When selecting parts by screen area PRIMER would perform the selection correctly, but might report more parts than had actually been selected in the parent window - potentially more parts than in the model.

This was caused by the parallelisation of the picking operation, which could be confirmed by turning off parallelisation. Picking worked fine, it was the reporting of the results that was adding things up the wrong way. This was actually harmless, but confusing. This has been fixed.

#### Sets

## Case 39719

Check, on the SET edit panel, did not report multiple occurrences of the item in the set, though model checking did report it. This has been fixed.

# **Settings file**

# • Case 41714

In the luggage retention tool, the part title of type 2 block has been updated to 'type-2' from 'type-1'.

# Sketch

# Case 41009

Contact sketching could previously modify the visibility status of entities which could impact subsequent operations. For example, operations in PRIMER's object menu that used the 'Vis->All Vis' option could be impacted by any previous sketching operations. This issue has now been fixed.

# **Spotwelding**

#### • Case 41568

When welding between NURB patches PRIMER could crash when the segment limit was reached. Now fixed.

## Units

### Case 41598

When changing the units of a \*DEFINE\_CURVE or \*DEFINE\_TABLE referenced by multiple keywords (which have incompatible units) it is possible to create duplicate curves. Previously, if this was done with multiple models in memory it was possible for this process to fail, as well as copy curve definitions to the wrong model. This has now been fixed.

#### Case 41228

Unit conversion of Load curves referenced by fields and in the keyword \*CONSTRAINED LAGRANGE IN SOLID was incorrect. This has been fixed.

#### • Case 40660

Units have been added for MAT\_16 fields A0, A2 and A0F.

### Write

## • Case 41013

Giving a value of -1 for 'Compr level' in the pre-output check would update the relevant text box to read 'Def'. The textbox has now been changed to only allow values from 1-9.

## Case 40815

The fields FBR713 and FSIP from \*MAT\_ARUP\_ADHESIVE are now permitted to be non-zero in LS-DYNA versions R9 and above. This has been done to permit users to set FBR713 to 1 without seeing undesired changes in their \*MAT\_ADD\_EROSION cards.

#### • Case 40813

IDAM and the associated fields from \*MAT\_ADD\_EROSION were previously being culled for LS-DYNA versions R11 and higher. This change has been rolled back. IDAM can be set to 1 in R11 now and will not provoke a warning.

#### Case 40040

When directories are created by PRIMER or JavaScript mkdir tool, if the preference primer\*directory\_permission is set (e.g.755) that will apply as if set by chmod (i.e. any umask setting is ignored). If there is no preference the directory will be created using make\_dir(name, 0777) which will include the effect of the user's umask setting giving the same as system mkdir.

#### Xref

## • Case 40394

When deletion is applied from the xref viewer, called from a part edit panel, internal cross-references can be confused. This has been fixed.

# Ztf

#### Case 40737

ZTF output was not getting generated as lots of similar error messages were getting thrown for the AOPT values of the Shell material. The number of errors has been clipped to a definite number so that the ZTF output can be generated.

#### • Case 40566

PRIMER could crash when writing a ZTF file on a model containing \*DEFINE\_CURVE cards referenced by loads. This has been corrected.

# • Case 40217

Writing a ztf file for a model with load segment set resulted in a crash. Now fixed.

# **2.2 D3PLOT**

# **2.2.1** Bugs Fixed in 16.0

# **Blanking**

#### Case 39649

If a contact model (.ctf) is loaded without the Interface force segments and data option selected, the model only reads in nodes. In this case, if the user changed to the old blank menu, D3PLOT hung. This has been fixed.

#### Case 39586

In the Blanking Menu D3PLOT could show incorrect list of selected parts when selecting from the screen and then deselecting some parts. The parts highlighted on the screen and the parts blanked were correct. This has been fixed.

## **Contour**

#### Case 39258

If a PR plot was generated when enveloping was on, incorrect results were shown. In D3PLOT v16.0 PR plotting has been disabled when enveloping is on to prevent this.

# **Component**

#### Case 37458

In D3PLOT v16.0 if the shell surface is set to MIN, MAX and MAG this also considers the midsurface value for shell elements with an even number of through-thickness integration points. In previous versions of D3PLOT, MAX, MIN or MAG only looked across values at the shell through-thickness integration points. If a shell has an even number of through-thickness integration points there is not an integration point at the mid-surface. Previous versions of D3PLOT did not consider the computed mid-surface value (which could be separately plotted by selecting MIDDLE in the surface menu) in calculating MIN, MAX or MAG. For such cases, and for some components, the MIDDLE value could be, for example, lower than the MIN value.

# **Data components**

#### Case 38790

In the particular case of [magnified displacements] and [reference state] and [32 bit data file] D3PLOT would draw the current geometry without any displacement for the current state. The calculation of displacements for plotting, Write and XY data were not affected.

This error was introduced into D3PLOT v15.0 when the double precision (64 bit data file) calculation was added, it has been fixed in D3PLOT v16.0 onwards.

# **Dialogue command**

# Case 39458

The dialogue command line option to set the number of contour levels would only allow up to 13 levels to be defined. This had been changed to allow up to 16 levels.

## **Filename**

# • Case 39940

On Linux if you ask to create database, and use the file selector to create a new file, it would give an error message 'File not found'. This is now fixed, and you can create a new file.

# **General**

#### Case 39407

When calculating a nodal trace D3PLOT would not respond to the STOP button. This has been fixed.

# **Graphics**

### • Case 38768

If the overlay mode for Beam parts was changed to 'No Overlay' using the Quick Pick option the overlay was still drawn using all edges. This has been fixed.

### Case 38611

On some remote Linux servers running VirtualGL the D3PLOT executable would refuse to start giving an error message saying 'Cannot get OpenGL rendering context'. This was caused by an incompatibility between the server and the way D3PLOT was trying to open the OpenGL graphics window. It has been fixed in D3PLOT v16.0 onwards.

# **Groups**

# • Case 39273

D3PLOT v15.0 would fail to read any binary group files (\*.grp) generated by v15.0 or v14.0. Binary group files (\*.grp) generated by older versions could be read. This has been fixed. D3PLOT v16.0 can read binary group files (\*.grp) generated by all versions.

# **JavaScript API**

#### • Case 37661

If the JavaScript functions IsBlanked(), Blank() or Unblank() were used when multiple models were loaded into D3PLOT the functions could check or set the blanking status in the wrong model even if SetCurrentModel (model\_id) was called first. This has been fixed.

## • Case 37078

GetData generated an error message for SPC\_F and SPC\_M. This has been fixed and GetData now extracts the data for these components.

# Measure

#### Case 39359

For a part part-part measure with multiple parts, if screen picking was used to select a part, the part could end up on both sides of the measure. Now when the user does this, the part is removed from the other side of the measure.

#### Case 36235

In D3PLOT v16.0 it is now possible to pick nodes in a volume 3 domain (CESE, ICFD etc) within the measure menu.

## **Menus**

## Case 39688

When using Quick Find to 'Open New Model', an extra carriage return keystroke could cause D3PLOT to lock up. This has been fixed.

## • Case 39657

In version 15.1 some of the buttons in the Edit Window menu were not drawn correctly if you moved the mouse over a button with a popup menu attached to them.

## Case 39457

If the new style object menus were used to select things by screen area and the area selected by the user was of zero size (they had picked coincident points) then they could end up being locked out of all the other menus in D3PLOT (an X would appear if you moved the mouse). This has been fixed.

# • Case 38920

In the 'DATA' menu under 'Min/Max Options', the 'Export to Write' option mapped the 'WRITE' menu as well as the Write Table, and the 'Export to XY Data' mapped the 'XY-DATA' menu as well as the XY Graph.

In D3PLOT v16.0 only the Write Table or the X-Y Graph are mapped and the right hand menu remains showing the 'DATA' menu with 'Min/Max Options'.

# **Metal forming**

## • Case 37190

In D3PLOT v16.0 the FLD plotting panel is now unmapped and reset when a new model is loaded. This is consistent with other menus in D3PLOT like WRITE and XY-DATA. Previously if you had an FLD plot open showing data for M1 and then you opened a new model (M2) the FLD plot options panel updated with model tabs and M2 was automatically selected. If you then closed M2, the FLD plot closed, even though valid data remained for M1.

# **Output**

#### • Case 37561

D3PLOT could crash if it read in a PTF file (d3plot) or d3eigv file created by a model containing the \*DATABASE\_EXTENT\_BINARY\_COMP card. This crash was caused by this card

modifying some of the values in the ptf and d3eigv files and D3PLOT did not know about these modified values. This has been fixed in D3PLOT v16.0.

# **Properties**

#### Case 39932

On Linux D3PLOT would fail to read in a properties file that had been written on a Windows PC. This has been fixed.

#### Case 39302

There are read errors if a properties file contains a very long filename in the \$ File comment (in excess of 230 characters). In D3PLOT v16.0 property files are written with very long filenames split over multiple comment lines.

## • Case 39186

When using multiple properties files in D3PLOT once items were blanked they would not reappear if a later properties file un-blanked them. This caused problems with child objects in REPORTER. This has been fixed.

#### • Case 39021

If contact surfaces (or parts of them) were blanked and the blanking status was saved to a properties file, the blanking status was not correctly set when the properties file was reloaded. This has been fixed.

# **Quick pick**

### Case 38658

D3PLOT would crash the user tried to select a set using Quick Pick with generic 'Sets' rather than one of the specific set types. This is if a model contained set definitions (read from the ZTF file). In D3PLOT v16.0 for Quick Picks users can are now restricted to choosing the entity type to be one of the specific set types.

# Read

# Case 40026

If you used the File->FAM\_SIZE popup to change the maximum file size for family members, D3PLOT would crash. It no longer crashes.

# • Case 39978

Previously PrePost .db files had 'Hz' appended to the state timestep, e.g. '0.15 Hz'. The 'Hz' has been removed.

# • Case 39256

Due to an internal change in the data written to the D3RMS file by newer versions of LS-DYNA, D3PLOT would read the D3RMS file but not display the geometry correctly. D3PLOT v16.0 has been modified to automatically detect the two different file formats and supports both old and new D3RMS files.

#### Case 38603

Previously if D3PLOT detected a file which contained corrupt element topologies it would refuse to read the file. In D3PLOT v16.0 this has been changed so that D3PLOT now automatically substitutes node 1 for any invalid nodes and continues so that the file can still be processed and read into D3PLOT. If any elements are detected with corrupt topologies a warning message (including the number of elements) is written to the dialogue window.

# **Variables**

#### • Case 38513

To export variables to REPORTER, the Variables panel need not be closed for variables to save to a capture when Capture or Update is pressed.

# Volume 3

#### • Case 39472

D3PLOT would crash if a Vector plot of an EMAG Surface data component was plotted. This has been fixed. Plotting the magnitude of the same data component as a CT or SI plot already worked correctly.

### Case 39471

The shortcut key 'R' to reverse the blanking status of everything did not process EMAG surface elements correctly, and their blanking status was not set correctly. This has been fixed. Blanking EMAG surface elements using the BLANK menu already worked correctly.

## • Case 39459

Volume 3 vector plots on solid elements caused D3PLOT v15.0 and v15.1 to crash. This bug has been fixed.

# • Case 36234

In D3PLOT v16.0 the WRITE menu now supports Volume 3 elements and data components. In D3PLOT v15.0 and v15.1 Volume 3 elements could be selected, but an error message was displayed as no data components were supported.

# Write

## Case 39939

If the WRITE table was undocked on LINUX it could disappear behind other application windows when a popup menu attached to any of the buttons in the WRITE table was mapped.

## Case 39179

If a command file was recorded that used any of the new style object menus (WRITE, BLANK, XY-DATA) then it would not play back in 'batch' mode and would sometimes fail if run interactively if there had been any changes to the model.

This is fixed in D3PLOT v16.0 so command files can be written and read in batch mode. Unfortunately this change is not backwards compatible and any command files recorded in versions 14 or 15 that use these menus will not work in v16.0.

#### • Case 38973

If the WRITE Keyword option was used to export element information in Keyword format, then elements that had failed and been deleted were included. In D3PLOT v16.0 these elements are excluded by default and a new option to include failed elements has been added to the menu.

### Case 38699

Models with multiple IP solid results that were read in without a ZTF file would show the first IP value in the write table, but plot contours with a value based on the preference d3plot\*multi\_ip\_mode. This has been corrected, so the Write Table now shows the same value as the contour plot, i.e. based on the preference d3plot\*multi ip mode.

Shell elements with multiple on-plan IP results but no ZTF file would show the first IP value on both contour plots and in the Write Table. This has been changed, so that in both cases the value shown is based on the preference d3plot\*multi ip mode.

## **XY Data**

## • Case 39668

In D3PLOT v16.0 the plotting of XY data has been sped up for plotting a large number of entities across a lot of states.

#### Case 38138

In D3PLOT v16.0 partial state selection across multiple windows works properly. Previously you had to have some states selected in the first active window or some menu options would be greyed out. Under 'List selected' D3PLOT v16.0 lists the #states in each active window, rather than just the first active window.

### • Case 37549

For XY Data when using "composite data" and "state selection by time", there could be extra empty curves created with corresponding error messages. In D3PLOT v16.0 these curves are not created.

## • Case 37505

In the XY Data menu for "state selection by time", if a very small time interval was specified, D3PLOT could hang. In D3PLOT v16.0 this has been fixed and there is a (model dependent0 minimal value for the time interval.

# **2.2.2 Bugs Fixed in 16.1**

#### **Animation**

## Case 41108

If an AVI file was written out of D3PLOT using the 24bit BMP option then it would not play in Windows media player and D3PLOT could not read the file back in again. This has been fixed.

#### **Attached**

Case 40347

D3PLOT could crash if a model was completely unblanked and the user pressed the 'j' shortcut key to unblank any attached items. This has been fixed.

# **Capture**

## • Case 40865

D3PLOT v16.0 would crash on executing a dialogue command '/IMAGE MPG filename.mpg' or '/IMAGE MJPG filename.avi' and would write the movie file to the default filename d3plot001.mpg or d3plot001.avi rather than to filename.mpg or filename.avi. This has been fixed.

# **Composites**

#### Case 40734

Write table wrongly returned N/A for data if you extracted ply data after layer data. This has been fixed.

### **Contacts**

# • Case 41559

Surface labels were not correctly read into D3PLOT from the ZTF file. This has been fixed.

#### Case 41557

The XY Data plot legend and output curve files now show the surface label (if present). The label is taken from the ZTF file.

#### • Case 41431

Calculations for CONTACT SEGMENT forces data return zeros on the slave or master sides of the contacts and could crash. This has now been fixed and the correct non-zero data is returned.

### • Case 41417

XY data was only extracted for the contact surface as a whole and not for the slave and master side of the contact. (The value that was returned, if the slave and master were similar, was the averaged value of the slave and master sides with the sign of the slave side, or if the slave and master were different, it was the side that had the greater value.)

Now XY data is extracted for the requested slave and master sides of the contacts.

## • Case 41202

XY Plot did not plot data for SEGMS\_ON\_SURF. It now does.

#### • Case 41201

XY data for contact surface forces and area gave the wrong values if no other data read (contouring or write) had been done for that state. This has been fixed.

## Case 41200

In the object menus for contacts, filtering surfaces or segments by contact type did not return the correct surfaces and segments, and filtering segments by contact side returned segments on the wrong side of the contact. Both these problems have been fixed.

In the object menu data for 'NODES\_ON\_SURF' was wrongly titled 'PCLES\_ON\_ABAG'. This has been corrected.

### Case 41199

In the object menus for contact surfaces, using 'key-in' did not select the correct surface. This has been fixed.

## Contour

#### Case 41162

A contour plot on solid elements using the high-resolution contour option (not the default) was wrong if the solid elements only had a single integration point. The resulting plot was obviously wrong. This has been fixed.

## Case 41109

If contours were being plotted on thick shell elements the option in the menu 'Display Options > Thick Shells' to toggle between simple and interpolated didn't work. This has been fixed.

The same option when accessed via the 'Resolution' tab in the bottom half of the main 'Data Plotting' menu did work correctly.

## **Cut section**

# Case 41276

Cut sections with transparency did not work properly on parts being displayed using material attributes.

If a cut-section was created and the transparent option was selected for either side then:

- 1) Any parts on the side with transparency which were being rendered using a material attribute that didn't use transparency disappeared, and
- 2) Any parts which were being drawn using a material attribute which did have transparency reverted to their normal part colours.

This has been fixed.

#### Case 40203

If the new option to make one (or both) sides of a cut-section transparent was used and data was being plotted then the values on the transparent side did not update correctly when the state was changed. This has been fixed.

## **D3PLOT** -> **PRIMER** link

## • Case 41564

When PRIMER and D3PLOT were linked, spotwelds in D3PLOT would be displayed as structural elements, which look somewhat similar to mass elements. This bug has now been fixed and spotwelds are displayed in D3PLOT using the normal spotweld symbols.

#### **Data access**

## Case 40554

For shell data with more composite plies than MAXINT, crashes occurred in the following situations:

- PR (criterion) plots for a principal stress component and a Max/Min/Mag All surface.
- Write table for the PRINC\_STRESS\_SUMMARY component and a Max/Min/Mag All surface.

This has been fixed. The data is returned as the Max/Min/Mag All over the available data (which may be limited to MAXINT number of integration points).

## **Deform**

#### Case 41573

If you had a model with a reference node shown, but the model was not currently drawn, the reference node was still shown for that model, and could display a nonsensical node ID. This has been fixed, and if a model is not drawn, its reference node is not shown.

# **Dialogue command**

### • Case 40221

If a JavaScript was run as part of a D3PLOT object in REPORTER and the JavaScript used the DialogueInput() command to generate an image file then the image was not written out using the correct filename. This has been fixed.

# **FEMZIP**

#### • Case 41621

There were two problems with reading models into D3PLOT containing SPH elements that had been compressed using FEMZIP:

- Versions of FEMZIP between 8.7 (approximately) and 10.66 did not decompress SPH element data correctly in all cases.

This is fixed in D3PLOT 16.1 which uses FEMZIP library 10.67 (Linux) and 10.68 (Windows).

- There was an error in D3PLOT which meant that the reading of deletion information for SPH elements from FEMZIP files (of any compression version) was wrong.

Elements that should have been deleted were not, and instead were drawn with their colours 'inside out'. (This is because deletion is designated by making the element radii -ve, affecting the graphics.) This has been fixed.

# **Graphics**

## • Case 41464

D3PLOT was crashing when background faded option was selected and shortcut c was pressed. This has been fixed.

# Groups

#### Case 40108

D3PLOT could crash if, after using sketch, the model was drawn in Line mode 'LI', then autoscaled 'AC' and it contained rigidwalls which were being displayed. This has been fixed.

# **Image**

# • Case 41671

If on Windows an image file was saved using the old PPM file format, then the colours in the image were wrong. This has been fixed.

(The PPM format is an old UNIX/LINUX format that is not widely used).

#### • Case 41238

In REPORTER if you update a capture the image in Presentation view was not immediately updated. This was due to a bug in naming the image files in D3PLOT when in REPORTER mode. This has been fixed.

# **JavaScript API**

#### • Case 40724

A JavaScript that opened multiple models (using the dialogue 'new' command) and then cycled through them caused a crash. This was due to internal confusion about which model was current, now fixed.

#### Case 40210

If the JavaScript Select() and Pick() functions were called from an action in a Window created by the JavaScript as 'modal' then items could not be selected in graphics windows the first time the action was run.

#### Case 41594

In v16.0 UBD files containing data for beams created via a JavaScript would not be recognised by D3PLOT and therefore not read in when reloading the corresponding model. This has been fixed.

# **Materials**

### • Case 40822

If the material attribute panel was mapped and a material was selected, then the middle set of options were still active if the user swapped to the 'Save' or 'Reload' tabs. If they did this and then selected the 'palette' option D3PLOT would crash. This has been fixed.

# **Multiple models**

#### Case 39948

If you had multiple graphics windows open in D3PLOT and all of the window tabs were turned off (so all the buttons become inactive) and a new model was opened then all of the window tabs became active again but the buttons in all the menus stayed inactive/greyed out. To fix the problem all of the window tabs had to be turned off again (so they are all inactive again) and then turned back on. This has been fixed.

# **Properties**

#### Case 40366

If a properties file was written out from a model and then read back into a different model which contained fewer parts than the original model, then D3PLOT could crash. This has been fixed.

# **PTF** compress

#### Case 41754

If you ran D3PLOT in TTY mode (-d=TTY) so no graphics windows are created and displayed while using the '-ptfcut\_batch' option to create a compressed/cut-down set of PTF files then D3PLOT would crash if the directory contained settings and properties files.

The settings and properties files are now ignored if '-d=TTY' is used.

### Case 41484

When D3PLOT reads a model with only small labels in the PTF file, but large labels in the .ztf file for entity types not relevant for PTF files, then Write -> Compress wrote cut down PTF files unnecessarily in 64-bit format. Now it writes them in 32-bit format when all labels written in the PTF file can be represented as 32-bit integers.

#### Case 41467

D3PLOT could crash when the text only mode was used (-d=TTY) along with the command line options to create a cut-down set of PTF files if the directory also contained a ZTF file. This has been fixed.

Running the same commands in graphical mode (without -d=TTY) worked fine.

### • Case 40577

For models with empty parts or parts containing discrete or seatbelt elements, cutdown PTF files generated by selecting 'All' parts would not be read into LS-PrePost correctly, either causing a crash or opening with corrupt geometry. This has been fixed.

#### Read

## • Case 41692

If contact force files were generated by LS-DYNA and they were called either 'intfor' or 'jobname.intfor' then D3PLOT would fail to find them. This has been fixed.

## • Case 40517

If a model was opened in D3PLOT which didn't have a ZTF file and then a ZTF file was added into the directory a 'reread' in D3PLOT still didn't find the ZTF file if the PTF/d3plot files had been generated using the LSTC naming convention of jobname.d3plot, jobname.d3plot01. This has been fixed.

If the files were called jobname.ptf, jobsname.ptf01 then adding a ZTF file and doing a 'reread' did work.

## • Case 40392

D3PLOT could crash if it opened a model that also had a ZTF file written by PRIMER 17 and all the curve definitions in the model used the \*DEFINE\_CURVE\_FUNCTION option. This has been fixed

## **Selection**

#### Case 41305

If you input an invalid acronym into a D3PLOT object menu using Key-in, D3PLOT would crash. Now it selects nothing and warns the user the acronym is invalid.

### Case 40758

When trying to pick solids on a cut plane that had no external faces, the picking operation would often not work and give a message 'Nothing close enough'. This has been fixed.

# **Session**

#### Case 40083

If point-to-point or point-angle measurements were created then they were not saved and restored correctly to/from settings files. This has been fixed.

#### **User-defined**

# • Case 40994

Plotting AVE/MAX/MIN/MAG IP for a user defined beam scalar or vector would cause D3PLOT to crash. This has been fixed.

## **Variables**

# Case 40743

The variable type field in the Variables panel was not updating correctly when there were multiple windows. This has been fixed.

## Write

### Case 40738

In the Write Table if the user entered a filename in the textbox and in doing this changed the path, when D3PLOT incremented the filename the old path would be used. This has been fixed.

# XY plot

Case 41565

XY data plots for entity data now have the title 'D3PLOT: Entity data'. Previously they had a title of a specific entity although the plots could contain a mix of data from different entities, e.g. 'D3PLOT: Shell data' for a plot of shell and solid data.

# **ZTF**

# • Case 41426

D3PLOT could crash if it read in a file with corrupted element labels if a ZTF file containing spotwelds was also read. If the ZTF file was not read, then D3PLOT would read the file and issue a warning that the labels were corrupt.

# 2.3 T/HIS

# **2.3.1** Bugs Fixed in 16.0

## Curve menu

#### Case 39279

If the curve manager was undocked and made wider than the curve label, buttons always expanded to take up the full width available so as much of the curve label as possible could be displayed.

If, when the curve manager was docked, the right-hand menus were made wider then up to a certain point, the curve label buttons adjusted themselves to use all the available space. Eventually they reached a maximum after which if the panel is made any wider you ended up with unused space on the right.

This has been fixed in 16.0

## **Curves**

### • Case 39775

Fixed an issue where 'Sort by Name' would give curves an incorrect label.

### **Datum**

### • Case 38605

When a Y2-datum line was created, thus adding a Y2-axis if it was not there before, the Y2-axis buttons next to each curve in the curve manager were not displayed. This has been fixed in V16.0.

# Dialogue command

#### Case 39706

The manual stated that the command used to read PART GROUP data was 'P\_G', however this did not work. Now 'P\_G', 'P\_' and 'PG' will all work.

## • Case 39015

The global command 'Clear' and corresponding command 'CL' have been removed, they were previously replaced by the shortcut key 'b' and no longer did anything. The command 'GRO' was not working, it now does the same as 'PGR'. The commands GRAPH > MAP/UNMAP have also been removed from T/HIS.

# **FAST-TCF**

## • Case 39285

T/HIS could crash when generating a FAST-TCF script if any of the curves that were being captured in the script had been generated using the 'Window' curve operation.

## • Case 38746

A FAST-TCF tag is attached to each curve generated through JavaScript. We can now use the curves generated in a JavaScript inside FAST-TCF.

# **Graphs**

## • Case 38119

When an axis is displayed with logscale turned on, the format of the values can now be changed with the 'Automatic', 'General' and 'Scientific' options.

### • Case 38912

The FAST-TCF command

layout page 'n' graph 'm' position x, y, x, y didn't update a graph's position correctly if graphs were only present on a single page. This has been fixed.

# **Integration**

## • Case 40032

The T/HIS->PRIMER link auto-locates a keyword deck by looking for either a .thf file or an .xtf file and then searching for a .key file with the same name (minus extension). There was an issue in previous versions that meant that T/HIS was, in fact, looking for a .thf file a second time (instead of a .xtf) if the first search failed. This has been fixed.

# JavaScript API

## • Case 39842

If a T/HIS JavaScript was created that used Windows and Widgets then the JavaScript would not run in T/HIS if T/HIS was being run as part of the D3PLOT>T/HIS link.

# Case 39014

Users can now update the curve unit system through the curve member property 'unit\_system'.

# • Case 38747

Curve tags assigned from inside a JavaScript didn't appear in the curve manager. This has been fixed.

## • Case 38735

The JavaScript function Operate.Rs previously returned a single curve rather than the expected array of 5 output curves. This has been fixed.

# • Case 38681

The pure Butterworth filter operation 'Pbut' in the JavaScript API, did not work correctly as the input arguments were not being read in properly. This has been fixed.

# Licensing

## • Case 39492

In version 15.0/15.1 a popup window was displayed when the software started if the license expired in less than 31 days. When this message was displayed the window included the following:

You can disable this message by setting the preference option:

\*show\_license\_warning: FALSE

If this preference was set then the message was not displayed in D3PLOT but this preference did not work in either T/HIS or PRIMER.

This has been fixed in V16.0 and the preference is now applied correctly in all three programs.

# LSDA (binout)

# • Case 39089

T/HIS could fail to read data for some entities from the BNDOUT data in an LSDA (binout) file generated by the R11 release of LS-DYNA.

This problem was caused by a change to the internal file structure of the LSDA file in R11.

This has been fixed.

### • Case 33220

If SSD or PSD data was present in a model, but also a THF file existed containing the data for the initial state, then previously only the THF was read and not the SSD or PSD data. This has been fixed so that if SSD or PSD data is present, then data for relevant entity types is always read from the binout file, even if a THF file exists.

## **Menus**

#### Case 37429

The Curves menu 'Blank' > 'Pick Visible' menu was not dismissing Picking after dismissing the menu. This has now been fixed.

# **Operations**

#### Case 38956

If the COMbine operation was used with 2 groups of curves each containing multiple curves then the output from some of the combine operations could be wrong if the pairs of curves didn't contain matching X-axis values. This has been fixed.

## • Case 38732

Curve legend for the MAP operation will now be based on the second curve.

#### Case 38305

The seismic response spectrum function (RS) was inaccurate for small regularization intervals. This has been fixed.

## • Case 37518

Any checks relating to the maximum number of points on a curve have been removed and replaced with warning messages together with optional user termination in case a large number of points causes an operation to run slowly.

## Read

## Case 39678

In some dialogue box read and write commands, such as for .cur files, spaces in filenames could cause the command to be processed incorrectly. This has been fixed.

#### • Case 39417

If the number of curves in a CSV file was changed after the file was first selected in the Read panel, then previously the CSV file was not always read correctly. This has been fixed.

# • Case 39133

T/HIS could crash if rotational data components were read from the ASCII NODOUT file using a JavaScript. This has been fixed.

## • Case 38940

T/HIS would crash if curves were read from a KEYWORD input file using the dialogue command:

/read kw filename

if the filename specified didn't include a path. This has been fixed.

## • Case 37502

Data for Part 0 and Part -1 in ASCII matsum files, which occurs if there is non-structural kinetic energy in the model, is now summed and read into the global data component Lumped Kinetic Energy (LKE). This is consistent with LSDA binout files, which contain "lumped\_kinetic\_energy" data that corresponds to what would be the sum of Part 0 and Part -1 data from an ASCII matsum file.

## Write

#### Case 39016

If no model or display unit system was present, when a cur file containing a unit system was read in and written out, there would be no units written to the file. This has been fixed, the cur file will now contain the curve units in this case.

# **2.3.2** Bugs Fixed in 16.1

#### Curves

#### Case 40939

Fixed an issue where a curve which is moved on an inactive graph becomes unblanked on the currently active graph.

# **Data components**

### Case 40796

T/HIS could fail to recognise that a THF file contained stain tensor information when the THF file was written by some of the more recent versions of LS-DYNA. Instead of reporting that Strain tensor values were available the strain tensor values were reported as additional 'Extra' time history variables. This has been fixed.

# **Image**

#### Case 41764

The image formats 24bit PNG and 8bit PNG were internally the wrong way round when saving images. This has been fixed.

# JavaScript API

## Case 40867

If curves were created and deleted by the same JavaScript, this could sometimes cause a crash. This has been fixed.

#### Case 39747

If, while a JavaScript was running, the main T/HIS window was moved or resized then the JavaScript could fail if it used the DialogueInput() option and the DialogueInput() command string was split into multiple strings within the command. This has been fixed.

## Read

## • Case 40882

When reading ISO channels, if there was a channel missing/gap in channel numbers, then the channels were not always numbered correctly and some could be skipped. This has been fixed.

#### • Case 40881

There was an issue with reading results from models containing both CPM airbag parts and CV airbag parts. This has been fixed. CPM and CV airbag parts are now treated separately in the Read panel.

#### Case 40578

All versions of LS-DYNA up to MPP R9.1 and SMP R11.0 contain a bug where airbag CPM chambers are assumed to appear in the KEYWORD file in a particular order. Precisely, the \*DEFINE\_CPM\_CHAMBER cards must appear in the same order as the IDs of the airbags that reference them, with no unused chambers in the model. For example, all the chambers in airbag 1, followed by all the chambers in airbag 2 etc... If there are any unused airbag chambers in the model, they need to be removed before running the LS-DYNA job to get the correct output data. This issue has been fixed in LS-DYNA MPP R9.2 onwards and LS-DYNA SMP R11.1 onwards.

Before T/HIS 16.1, if a binout file was read in from a model that contained unused airbag CPM chambers, it could cause a crash. Also, if the results came from a version of LS-DYNA containing the bugfix, i.e. MPP R9.2 or SMP R11.1 onwards, then T/HIS did not make use of the bugfix and could still present incorrect data in some cases.

Now, if results come from a version of LS-DYNA containing the bugfix, the correct data will be presented. Otherwise, if an earlier version of LS-DYNA was used, a warning message will be written out explaining the bug and how to work around it.

# • Case 40198

T/HIS could fail to find the LSDA (binout) file if a 2nd or subsequent model was read in and the model had used the LSTC name convention of .d3thdt and the binout file was just called binout0000. This has been fixed.

## T/HIS link

# • Case 40901

When T/HIS is run in 'linked' mode inside D3PLOT it could 'freeze' both processes if a JavaScript was run. This would only happen if the JavaScript did anything to the user interface, plain (numerical only) scripts would be OK.

This was caused by problems in the way the two codes communicate when running in 'linked' mode and has now been fixed.

# **FAST-TCF**

## • Case 41758

There was a bug introduced in 16.0 causing the 'all' command not to work in FAST-TCF data extraction, such as:

```
node all displacement z
```

This was only reading data for the first node instead of all nodes. This has been fixed.

There is a work around in 16.0 to use ID ranges "id1:id2" instead of "all". The high and low IDs in the range can either be explicitly specified or the words "first" and "last" can be used, e.g.:

node first:last displacement z

# 2.4 REPORTER

# **2.4.1** Bugs Fixed in 16.0

## **Filename**

#### Case 39303

When editing a variable of type 'Directory', if 'Browse...' was clicked to browse for a directory with a UNC path (e.g. \\example.com\\data\\analysis\\001), the value returned would contain forward slashes (//example.com/data/analysis/001). Backslashes are now preserved.

# **Image**

#### Case 38792

PNG images with transparency would appear white in PDF output. Now fixed.

# **JavaScript API**

#### Case 38772

The red, green, blue and name properties in the Colour class did not work. When getting the property null would be returned instead of the correct value. Now fixed.

# Library

## Case 38711

When running on Linux a warning 'libpng warning: iCCP: known incorrect sRGB profile' would be written to stdout. Now fixed.

## **Variables**

#### Case 38791

After a PRIMER, D3PLOT or T/HIS capture, the special read-only variables (e.g. REPORTER\_TEMP) were being set as writeable, meaning that they would be mistakenly written to the template/report file if it was subsequently saved. Furthermore, after a capture, all variables were being changed to temporary variables. Both now fixed.

## • Case 38513

To export variables to REPORTER, the Variables panel need not be closed for variables to save to a capture when Capture or Update is pressed.

# **Properties**

## • Case 39186

When using multiple properties files in D3PLOT once items were blanked they would not re-appear if a later properties file un-blanked them. This caused problems with child objects in REPORTER. This has been fixed.

# **2.4.2** Bugs Fixed in 16.1

# **Hyperlink**

#### Case 39208

Page hyperlinks did not work for Table items in HTML output, and they did not work for Table or Autotable items in PDF output. Now fixed.

## Case 39207

Page hyperlinks were not given the underlined magenta style for Table items in Presentation view. Now fixed.

# **JavaScript API**

# • Case 40223

In the JavaScript API, some of the properties in the objects returned by Item.GetCellProperties and Item.GetColumnProperties were incorrect for Program and Library Program cells. These have been fixed. A new output property has been added for Item.GetCellProperties, and a new programArgs property has been added for Item.GetColumnProperties. Also, the program and programArgs properties were not set correctly by Item.SetCellProperties and Item.SetColumnProperties. Now fixed.

#### Case 40105

It was not possible to get/set the lineColour property for Table items via the JavaScript API. Now fixed.

### Macro

### • Case 40591

A PRIMER object would not generate correctly if the object used 'output listing' menus. This was because menus were automatically confirmed when the object was generated. This can now be controlled by a template preference in REPORTER.

# **Program crash**

#### Case 38195

If captures were deleted from a D3PLOT item that had already been edited, REPORTER would crash. Now fixed.

# **Scripting**

# • Case 40384

If an item containing a Program or Library Program was generated via the Item.Generate method in a Script item, the Program or Library Program output would not be returned. Now fixed.

#### Case 40293

If an \*INCLUDE or \*INCLUDE\_PATH card contained valid white space at the beginning of a continuation line, it was incorrectly eliminated when read by certain Library Program scripts. Now fixed.

#### • Case 40291

The \*INCLUDE\_PATH card was not supported by library programs that recursively searched a keyword file and its include files. Support for \*INCLUDE\_PATH now added.

# **Standard templates**

# • Case 40351

The intrusion plot in the General LS-DYNA Vehicle template now supports parts of any element type, rather than only shell parts.

#### Case 40229

Standard templates now support results files with the newer LSTC naming conventions '.d3plot' and '.d3hsp' as well as older 'd3plot' and 'd3hsp' filenames. In addition, the templates will now search the results directory for any \*.ptf or \*.d3plot file if one matching the keyword filename cannot be found.

## **Tables**

#### Case 40697

When a Table or Autotable item was created or resized, it would actually be given 0.99 times the requested width and height. Now fixed.

# **Template files**

## • Case 41717

When opening a template was aborted, it could sometimes cause REPORTER to crash. Now fixed.

## **Text**

# Case 40065

For non-legacy fonts in Tables and Autotables, the text was aligned incorrectly in PDF output if 'middle' text alignment was selected. Now fixed.

# **User interface**

### Case 40016

In Presentation view, if the location of a Script item was clicked with the Hand tool, the script would run, even if the Script item was not a button script. Now fixed so that only button scripts can be run by clicking on them.

#### Case 39981

If items are moved or resized using the mouse, or if items are aligned, distributed or rearranged from the context menu, the changes are now recorded as changes to the template, and a save prompt appears when the template is closed.

## **Variables**

### Case 40602

Setting the output of an Autotable Library Program to a variable and clicking OK would cause REPORTER to crash. Fixed by hiding this Library Program feature for Autotables, since it was inapplicable in the first place.

# 2.5 SHELL

# **2.5.1** Bugs fixed in 16.0

# **Menus**

## Case 37585

The DISPLAY textbox was not getting updated in the LS-DYNA Submission panel. This is now fixed.

# • Case 37383

Previously, the text in one of the popup buttons off the 'Manual' link in the SHELL main window could be obscured by its thumbnail. This has been fixed.

# **Manual**

# • Case 37437

There was a correction in the manual. The Environment variable name should be LSTC\_INTERNAL\_CLIENT, not LSTC\_NOCLIENT.

# 3 Enhancements

The enhancements and bug-fixes for each program have been broken down into a series of topics. Within each topic enhancements and bug-fixes are listed by case ID.

# 3.1 PRIMER

# 3.1.1 Enhancements in Version 16.0

# **Checking**

## • Case 39227

The DYNA output tree can now show the 100 smallest timestep messages from DYNA output files.

#### Case 38294

Checks are added for EDGSET in SECTION

- 1) Error is shown if Part referrenced by nodes in EDGSET does not match the part that refers the section in seatbelt.
- 2) Error is shown if nodes in EDGESET are not on a free edge.

## Case 37694

By default, DYNA output check now searches for \*.otf, \*.prt, d3hsp, \*.d3hsp, mes\*, and \*.mes\*. An optional additional search has been added in which the user can specify the search criteria. This can include wildcards: '?' - represents one character, '\*' - represents any number of characters. e.g. filename\_??.\* would find: filename\_01.mes0000, filename\_01.d3hsp, filename\_01.otf, filename\_01.prt, etc.

## • Case 37631

Added the option for DYNA output check to search for, and read, DYNA output files compressed as .gz or .zip files. This option can be set under the preference primer\*compressed\_dyna\_output\_search:TRUE.

#### Case 36753

Two new element quality checks have been added: Taper check and Tetra collapse check.

These checks can be performed via Check and displayed as CT/SI plots, as well as being printed out in a summary file. The checks have been added to the 'Element Quality' and 'Failed Criteria' CT/SI plots.

The Taper and Tet Collapse functions can also be called using the API.

# **Connections**

#### Case 37728

NRB bolt connections made across include files now by default use SET\_NODE\_COLLECT. There is a preference to revert this to the original behaviour (SET\_NODE\_LIST).

Added a new column in connections table to output Hex Assembly (\*DEFINE\_HEX\_SPOTWELD\_ASSEMBLY) labels for spot-weld connections.

## **Contour**

#### Case 38377

A new JavaScript function has been added to plot contours:

For example: View.SetContourType(View.ELEMPROPS, View.FORMULATION);

#### Case 34712

Ability to contour shells depending on the direction of the shell loads (Away, Towards, Both, None)

### • Case 31909

New contouring options under Shell thickness: % thinning and % remaining which report the change in section on \*ELEMENT\_SHELL\_THICKNESS from the dynain file

## **Dummies**

#### • Case 37741

Multi stage positioning option for combined seatsquash and dummy positioning has been added. It will allow users to add multiple intermediate positions for dummy position and seat squash.

Added a tick box option next to each intermediate positions to write out dynain file for each intermediate stage during DYNA run by creating \*DEFINE\_CONSTRUCTION\_STAGES cards for each intermediate position.

Command line support has also been added.

### **Edit**

#### Case 39283

\*DEFORMABLE\_TO\_RIGID support in PRIMER has been improved in the following ways:

- There is now a keyword editor for all \_AUTOMATIC suffix. This editor only shows the
  top two fixed rows of data, but it makes it possible to adjust values such as TIME in bulk.
  (The open-ended listing of D2R and R2D data can still be edited in the existing scalar
  editor.)
- Graphics of all sub-types of this keyword is now implemented fully. Previously it was only possible to 'sketch' them, or to perform a half-hearted 'Only' operation by showing parts. 'Only', 'Find', etc now all work properly.
- This also means that screen selection is also now fully implemented.
- In selection menus the distinction between the labelled \_AUTOMATIC suffix and the
  other unlabelled suffices is now made where relevant. This means that where a labelled

\_AUTOMATIC type needs to be selected it should no longer be possible to select the wrong type, which was possible before because the menu lists show PRIMER's internally allocated labels for those types.

# **Graphics**

## • Case 38239

Added visualisation of normal vector for RIGIDWALLs.

#### Case 34594

Additional option in View—Contour plots—Shell normals—Vector which shows Shell elements normal direction as arrows. The same feature is also added in ELEMENT—Shell—Align/Normal panel when 'Draw Normals' button is active.

#### Case 34337

SPR. SPR2 and SPR3 can now be visualized. Primer calculates the points on each sheet using the spot-welder tool and draws large red blob to mark the master panel - the head of the rivet and smaller green blobs to mark the other sheets.

# Iga

#### Case 35364

Primer can now display iso-geometric surfaces defined with the keyword \*ELEMENT\_SHELL\_NURBS\_PATCH. Spot-weld connections can also be made between them and other shells/solid elements.

# **Image**

## • Case 39153

PRIMER 16.0 introduces the following changes to the handling of output image filenames:

- If an explicit filename (optionally, with path) is typed in or selected for one image type, say JPEG, that new filename and path will then become a seed for every image type. Changing to a different image type, say PNG, will not require users to browse to the user-defined path again. Instead the new seed name will be used for the PNG file with the appropriate extension (.png) and a unique increment added if needed.
- Extensions that are an obvious mismatch will be auto-corrected and a warning issued. For example, if a user attempts to write out a BMP with the filename myfile.gif, the filename will be changed to myfile.bmp automatically. The filename myfile.image will, however, not be auto-corrected.
- If a user-chosen filename exists, clicking the NEW\_FILE option will not take the user back to the current working directory as was done in the past. Instead, a unique 3 digit increment will be appended to the same name to generate a new filename.
- A sub-folder (one level only) is now also automatically created as a part of image creation, if needed.
- All of the above now also applies to postscript files (PS and PDF), although the

handling of images and postscript files is kept disparate. So, choosing a new image name will not alter the default filename for movie or postscript files. Choosing a new postscript filename will, however, update the default filename for pdfs.

### **Include transform**

## • Case 37872

User can now pick nodes on multiple models if he/she chooses POS6P in DEFINE\_TRANSFORM. Otherwise, Picking on multiple models is not allowed

# Javascript api

## • Case 38780

New interface keywords have been added to API:

- Interface Component
- Interface Linking edge

### • Case 38700

The object returned from the Dummy GetPoint() method now includes a <hpt> property that is true if the point has been automatically generated by PRIMER at the H-point.

## • Case 35220

Added JavaScript API FlagVisible() in PART class to flag unblanked parts in the model.

# **Keyword**

## • Case 37848

Node Coordinates (X,Y,Z) are displayed after user picks single node NID (and then ADD) in BOUNDARY  $\rightarrow$  PRESCRIBED FINAL GEOMETRY

## Mass

## • Case 37082

Optional control over the part CentreOfGravity calculation has been added to the javascript API. The settings given below are the defaults that would apply if no option was given.

var cofg = p.CentreOfGravity({slaveparts:true, transfermass:true, lumpedmass:false, nrbmass:false, timestepmass:false, plot:false});

You can now e.g. remove Rigid Body merges by setting "slaveparts:false" or include attached nrbs by "nrbmass:true"

## Menus

#### • Case 37423

Various text suggestions are added in quick search Import, open for model read Export, save, close for model write Connector for connection panel Mask for entity panel Align node for orient project to line Find attached for attached equivalence node for node merge panel snapshot for capturing images

#### Mesh

## • Case 38549

Shell element can be split in 3x3 way using Mesh tools  $\rightarrow$  Split.

## • Case 37460

Introduced a new parameter R1 for the swages creation panel to create swages mesh with 'Dome' like TOP surface and also to smoothen the SIDE surfaces of the swage.

# **Model build**

#### • Case 33089

Added recent files selection popup menu for model build database file input.

# Morphing

#### Case 39316

Added new [Advanced Options] button on the Morph Tab for MORPH tool.

#### • Case 37738

In PRIMER 15 morph boxes have got 2 by 2 by 2 morph points at the corners of a cuboid. When morphing is applied, nodal coordinates are recalculated linearly in each parametric coordinate direction.

In PRIMER 16 this has been generalised to morph boxes with more morph points. In their original position they are still in a grid of cuboids. When morphing is applied, the nodal coordinates are recalculated using higher degree Bernstein polynomials in each coordinate direction. In other words, the calculation of the nodal coordinates is that of a 3-dimensional NURBS patch where the control points are the positions of the morph points.

There are also visibility switches to turn on and off corner, edge, face and internal morph points. There are also different options what morph points are interpolated when a given selection is dragged.

Added new JavaScript API classes MorphPoint and MorphBox to allow access to the morphing functions in PRIMER.

#### • Case 37042

There are the following morphing additions in PRIMER 16:

On the Morph panel there is now a Utilities tab where morph boxes can be directly reset or deleted.

When morph points are dragged interactively or by selection, the current drag vector is dynamically displayed on the panel. It is now also possible to type in a vector to apply that morphing to the selection. This is useful for morphing on parts which should remain symmetric and where the same distance should be applied to different morph points (possibly in a different direction but the same distance). In PRIMER 15 there was already the option to type in an offset distance, but this was only available in selection mode and when a drag direction X, Y or Z was specified, but not for the drag directions Free and Mouse, which are most flexible and used more often. The offset vector text box in PRIMER 16 therefore needs fewer clicks.

#### Case 36355

PRIMER can now apply morphing from command line arguments, which is in particular useful for optimisations with LS-OPT. The following has been added for this purpose:

- A post-\*END keyword \*MORPH\_FLOW assigning vectors to morph points. The idea of this is that applying a variable value moves each morph point on the morph flow by that vector multiplied by the variable value, allowing morphing to be parametrised. Morph flows can be created and edited interactively or in the JavaScript API.
- A JSON variable file format: This lists variable names and values, which will be applied to the morph flow definitions.
- A new command line option -ls\_opt= specifying the variable file name on the command, so PRIMER can apply morphing when it starts.

More detail about this can be found in the PRIMER manual and in the tutorial about morphing optimisation.

### Nastran

### • Case 39083

The default method for conversion of Dyna tied contact to Nastran RBE3 has been modified so that DOF=123456 (rotation constraint) formulation is no longer used for nodes that align to segment edges. Instead we use DOF=123 with very small weight factors for the uninvolved nodes. A switch [RBE3 with 2 indep nodes] permits reversion to the original behaviour, should users want it

## **Orient**

## • Case 38481

A contact thickness option has been added to contact orient which will over-rule the physical thicknesses of the parts when dependent or bringing to the point of contact.

Orient tool now has option to translate by defined VECTORs.

### • Case 37739

'add\_gap' parameter is used in orient using contact feature. This option has now been added to dialogue command.

## Part table

#### Case 38395

Added support for CPARM8 on \*PART\_CONTACT on part table as new column.

## **Preferences**

## • Case 39260

Text edit pref' has been added to the options drop-down. If user has permission to access the install directory, (s)he will be give choice of home or install preference file, otherwise the home preference file is opened.

## • Case 35344

All settings in the main 'Keyword i/o options' panel can be saved via the new button 'Save Keyword i/o options', except for customised selections of 'Permit duplicate definitions'. New preferences have been added to account for the options that previously could not be saved as a preference. These are:

force\_keyword\_format input\_exception\_BOUNDARY input\_exception\_INITIAL input\_exception\_LOAD large\_format\_80cols preread\_parameters single\_card\_ABAG single\_card\_EQOS single\_card\_HGLS single\_card\_MATL

All of which can also be set via the edit preferences panel.

## Renumber

## Case 38859

Added [FIX CLASH & POST RENUMBER] option for label clashes when adding or replacing INCLUDE files.

# **Rigidify**

## • Case 38012

CMO, CON1 and CON2 fields are added on Rigidify Panel.

# **Scripting**

## • Case 39101

FMH Script

- Added grid lines for all planes to help with visualisation.
- Added display of UR boundaries for RP1 visualisation.
- Corrected FH1 and FH2 reference image, as well as improved RP2 reference image.

### Case 39094

FMH Script:

- Improved GUI by changing to non-modal and adding settings options
- Allowed impact point calculations for models with latent parts.
- Added macro tags to check boxes, text boxes and buttons.

#### • Case 39026

Now user can control belt stiffness ratio between loading belt and the belt itself. Default belt stiffness ratio is set to 10. The option is available in the setting panel.

### • Case 37299

A new command line argument -js\_encrypt has been added so JavaScript files can be encrypted from the command line. It outputs a file in the same directory as the specified file, with the suffix '\_encrypted.js'.

### • Case 34641

FMH Script - SR2 can be calculated with respect to APR or BPR (or RPR if there is no B-pillar). The program uses APR by default. Added option to use BPR or RPR instead.

## **Undo**

### Case 37800

UNDO option is now available for renumbering entities in a model.

#### 7.tf

#### Case 38865

A preference has been added (primer\*ztf\_output\_composite\_action) to save the chosen action when writing out a ztf file containing composite data. The actions correspond to those on a dialogue box that appears when attempting to write a ztf file containing composite data: 'Yes\_Del', 'Yes', and 'No'.

# **3.2 D3PLOT**

## 3.2.1 Enhancements in 16.0

# **Component**

#### Case 38701

D3PLOT v16.0 can now display a component that shows whether a shell element is in compression or tension on both sides of the element, i.e. when a shell element that is in bending is rotated on screen it will be contoured in blue when the compression face is visible and red when the tension face is visible. Tension or compression is determined based on the largest magnitude of the maximum and minimum principal stresses on the surface. Further contour bands are green for zero stress and grey for not computed.

The new data component is available under the 'Principal Stress' category and is called TC\_SHELL\_TENS\_COMP.

## **Constraints**

#### Case 34584

D3PLOT can now read load definitions from the ZTF file v16.0 or later and can plot and contour the loads on the model. Loads are shown with arrow symbols. The following load types are supported: \*LOAD\_NODE\_XXX, \*LOAD\_SEGMENT(\_SET), \*LOAD\_SHELL(\_SET), \*LOAD\_BEAM(\_SET). Only load curves are supported, not functions.

#### **Cut section**

### • Case 34951

In D3PLOT v16.0 a new option has been added to the cut-section +ve and -ve side options that will automatically draw that side using transparency.

# **Data components**

#### • Case 37730

D3PLOT v16.0 can now read and display values for Strain Energy Density that can be output to the d3plot (PTF) and d3eigv files by setting ISED on \*DATABASE\_EXTENT\_BINARY\_COMP.

The new data component is available for Solids, Shells and Thick Shells and is available under the 'Element Energies' data component category.

#### • Case 37564

D3PLOT v16.0 can now read and display the residual forces and moments that can be written to the D3ITER file (set by D3ITCTL=1 on \*CONTROL\_IMPLICIT\_SOLUTION) during an Implicit run.

These components are available under a new 'Residual Forces/Moments' data component category.

# **Image**

### • Case 33971

D3PLOT v16.0 introduces the following changes to the handling of output image filenames:

- If an explicit filename (optionally, with path) is typed in or selected for one image type, say JPEG, that new filename and path will then become a seed for every image type. Changing to a different image type, say PNG, will not require users to browse to the user-defined path again. Instead the new seed name will be used for the PNG file with the appropriate extension (.png) and a unique 3-digit increment added if needed.
- Extensions that are an obvious mismatch will be auto-corrected and a warning issued. For example, if a user attempts to write out a BMP with the filename myfile.gif, the filename will be changed to myfile.bmp automatically. The filename myfile.image will, however, not be auto-corrected.
- If a user-chosen filename exists, clicking the NEW\_FILE option will not take the user back to the current working directory as was done in the past. Instead, a unique 3-digit increment will be appended to generate a new filename.
- A sub-folder (one level only) is now also automatically created as a part of image creation, if needed.
- All of the above also applies to movie files (AVI, MPEG and animated GIF) and to postscript files (PS and PDF). Choosing a new image name will not alter the default filename for movie or postscript files. Choosing a new postscript filename will, however, update the default filename for pdfs.

# **JavaScript API**

### • Case 39409

Added support for DriveMapFilename in the File class for both T/HIS and D3PLOT.

## • Case 39152

Added IsVisible which returns JS\_TRUE if an entity is visible and JS\_FALSE otherwise. An entity is considered 'visible' if the following conditions are all true:

- Not blanked
- The visibility switch is ON for type 'type\_code'
- Is not empty, if type is PART
- The entity 'item' has not been deleted in the current state if the type is an element

## • Case 31901

Added the Colour class. This allows colour constants such as Colour.RED to be used inside JavaScripts, as well as user-defined RGB colours via the function Colour.RGB().

### Measure

#### • Case 39403

When doing a part-part measure it is possible to sketch the parts on each side of the measure. Previously it was not possible to remove the sketch without deleting the measure. The sketch button can now be used to turn the sketching on and off.

#### Case 39233

When a measurement is created, the X, Y, Z coordinate and the vector are output to the dialogue window.

In D3PLOT v16.0 this has been added for node-to-part or part-to-part measures; and for the other types of measure the output has been reformatted to make it clearer.

An oa\_pref preference d3plot\*measure\_dialogue\_format\_vec\_rows has been added so users can change the output format from the old format (with the columns as node 1, node 2 and distance, and rows containing X, Y, Z) to the more common vector notation with the rows containing node 1, node 2 and distance and the columns as X, Y, Z.

#### • Case 39154

The data components menu correctly shows if geometry measure part-part data is available.

## • Case 36255

Users can now set the number format of the measurement where it is used as an annotation on their plots.

#### • Case 29137

Users now have the option 'Transparent' that can be used to display the measurement label without a coloured background.

# **Output**

#### • Case 36510

In the Write >> Keyword Data menu users can now request extra variables to be written to the \*INITIAL STRESS XXX card for beams, shells, thick shells and solids.

# **PTF** compress

#### Case 34678

The Cutdown PTF menu (Utility->Compress) now automatically creates a subdirectory if needed when writing cutdown ptf files.

### Read

### • Case 39000

D3PLOT v16.0 now supports the D3ZCF file which contains zero-crossing frequencies with positive slope for results from a random vibration analysis.

The random vibration analysis is activated by the keyword

\*FREQUENCY\_DOMAIN\_RANDOM\_VIBRATION. The dump of this file is activated by the keyword \*DATABASE\_FREQUENCY\_BINARY\_D3ZCF.

#### Case 38999

D3PLOT v16.0 now supports the D3ACC file which contains element acoustic pressure contribution and contribution percentage on selected field points from a boundary element acoustic analysis.

The acoustic analysis is activated by the keyword
\*EPEQUENCY DOMAIN ACQUISTIC REM. The output

\*FREQUENCY\_DOMAIN\_ACOUSTIC\_BEM. The output of this file is activated by the keyword \*DATABASE\_FREQUENCY\_BINARY\_D3ACC.

#### Case 38998

D3PLOT v16.0 now supports the binary plot file D3ACP which contains the acoustic pressure at field points in BEM acoustic analysis.

The field points are defined by the keyword \*FREQUENCY\_DOMAIN\_ACOUSTIC\_FRINGE\_PLOT.

#### Case 38997

D3PLOT v16.0 now supports the binary plot file D3ERP which contains ERP (equivalent radiated power) analysis results. The analysis is activated by the keyword \*FREQUENCY\_DOMAIN\_SSD\_ERP.

#### Case 27275

D3PLOT v16.0 now supports the DCOMP (\*DATABASE\_EXTENT\_BINARY) options 5 and 6 which can be used to reduce the size of the PTF (d3plot) files by removing data for nodes that are only connected to rigid bodies.

# **Settings file**

## • Case 38646

D3PLOT v16.0 introduces the ability to create "sessions" which can later be restored. This permits users to quickly revert to the state they were at when they last exited D3PLOT. Sessions may be saved explicitly or unconditionally upon exit using new preferences.

Sessions are a combination of, and an extension to, the functionality already provided by settings and properties files.

- Model names (results filenames) are embedded. A previously saved session may be loaded as is, or with a similar, but different, set of results files.
- Model attributes, visibility and other properties are restored.
- Model-independent information such as the "menu attributes" are saved in sessions.
- Extra information such as state selection for envelope plotting is included in session files.

# Write

# • Case 37051

D3PLOT v16.0 can now write \*ELEMENT\_SHELL\_THICKNESS cards for thin shell elements from the Write KEYWORD Data menu. The thickness value written for each node is the nodal average value based on the connected shell elements.

# XY plot

## • Case 37855

XY data curves that are exported from D3PLOT to T/HIS now carry additional information such as model number, entity type and entity label. These may be used for curve filtering.

# **3.3** T/HIS

## 3.3.1 Enhancements in 16.0

## Curve menu

#### Case 35579

Added in functionality for moving and copying multiple curves in the T/HIS curve manager.

## **Curve table**

#### Case 38972

The curve table has had multiple new features added:

- Curve properties and injury values can now be displayed in the curve table.
- The columns that are displayed can be customized in the "View" popup and reordered by dragging column headers. Columns can also be hidden by right-clicking the headers.
- The choice of displayed columns can be saved to preferences.
- The whole curve table can be written out to either a .csv or .xlsx file.
- Curves can be annotated with a property or injury value by right-clicking the value in the curve table and selecting "Annotate".
- Options for customizing annotations can be found in the "Annotation options" popup. The options include the format of the displayed value, whether to highlight the relevant point on the curve and the ability to add either an automatic or user-defined label to the annotation.
- Curves can be operated on by right-clicking them in the curve table and selecting "Functions", then choosing the desired operation.

## **Curves**

#### Case 25840

Added a header to the 'Properties...' pop-up, accessed via right-clicking on a curve, which displays the curve number of the curve that the properties are associated with.

## Case 38117

New line widths have been added, so now any pixel width 1-10 can be chosen, rather than previously just 1,2,4,8.

## **Data access**

## • Case 37093

T/HIS can now read curvout data from both LSDA (binout) and ASCII (curvout) files. The curves are treated as entities and can be selected individually in the usual entity

list in the read panel. Any titles given to the curves will be written into the .ztf file by PRIMER and read into T/HIS.

## **FAST-TCF**

### • Case 14968

FAST-TCF variables relating to all curves have been added, which have the variable names: all\_minx, all\_maxx, all\_miny, all\_maxy, all\_xatmin, all\_xatmax, all\_catmin, all\_catmax. These return the min/max x value, min/max y value, x at min/max y value and curve number at min/max y value respectively, where these properties are taken over all curves in the current T/HIS session. In order to create these variables, the curve number word in the FAST-TCF command needs to be replaced with 'all'.

#### • Case 22506

The most recently created/edited curve or the curve with the highest ID can now be tagged in a FAST-TCF script using, respectively, the commands:

tag recent curve\_tag

tag highest curve\_tag

#### • Case 36335

Added an option to the FAST-TCF create panel, so that a user can choose to write entity names (when they exist), in place of IDs, into any generated FAST-TCF script. These names are then used to identify the entities when the user runs the script.

## • Case 37583

Added commands colour and colour\_rgb to FAST-TCF which allow the user to define up to 6 colours using either 6-digit hexadecimal format or three integer r g b format respectively. These commands will also be written into any FAST-TCF script that is generated in T/HIS if there are user-defined colours in the preferences file.

## • Case 38900

When writing FAST-TCF script file for the curves generated through a JavaScript, FAST-TCF now adds a tag command for each curve generated. Now curves generated through JavaScript can be used inside FAST-TCF.

# **Graphics**

## • Case 31263

Added the option to change the colour of the legend label text to 'Curve' so that the text colour is the same as the curve which it represents.

# **Graphs**

## • Case 34326

Added 'Regres' operation with Linear, Polynomial (degree 1-4), Logarithmic and Exponential regression options. This works with JavaScript and FAST-TCF. The  $R^2$  value for goodness of fit of the output curve is written into the label. The  $R^2$  value along with the curve equation can be viewed via right-clicking the curve and selecting 'Properties'. In the case of linear regression extra statistical data for the curve is also given in this properties pop-up. 95% Confidence and prediction bands can also be displayed around any linear regression curve.

### Case 38911

Two new FAST-TCF commands are added to autohide and show the graph toolbar layout graph toolbar autohide layout graph toolbar show

# **Image**

#### • Case 39332

T/HIS v16.0 introduces the following changes to the handling of output image filenames:

- If an explicit filename (optionally, with path) is typed in or selected for one image type, say JPEG, that new filename and path will then become a seed for every image type. Changing to a different image type, say PNG, will not require users to browse to the user-defined path again. Instead the new seed name (along with an increment) will be used for the PNG file with the appropriate extension (.png) and the increment modified if needed.
- Extensions that are an obvious mismatch will be auto-corrected and a warning issued. For example, if a user attempts to write out a BMP with the filename myfile.gif, the filename will be changed to myfile.bmp automatically. The filename myfile.image will, however, not be auto-corrected.
- If a user-chosen filename exists, clicking the NEW\_FILE option will not take the user back to the current working directory as was done in the past. Instead, a unique 3-digit increment will be appended to the same name to generate a new filename.
- A sub-folder (one level only) is now also automatically created as a part of image creation, if needed.
- All of the above now also applies to postscript files (PS and PDF).

# **JavaScript API**

## • Case 30468

The function Colour.RGB has been added to the T/HIS JavaScript API, allowing JavaScript widgets to be coloured with general RGB colours. Objects in T/HIS such as curves, lines and text cannot be coloured using this function, they must be coloured from the defined set of colours or one of the six user-defined colours.

#### • Case 31735

Added a global JavaScript function SetCurrentDirectory to both T/HIS and PRIMER, which sets the current working directory to a given path. Also added the PRIMER JavaScript functions GetCurrentDirectory, GetStartInDirectory, GetInstallDirectory and GetPreferenceValue to T/HIS JavaScript.

### Case 34909

Added 'component' to curve properties in the JavaScript curve class. 'Curve.component' returns the JavaScript label for the component, which is used in the GetDataFlagged function call. For example SPC\_FX for SPC X-force.

#### Case 36599

A Page class has been added to the T/HIS JavaScript API with functions ReturnActivePage and SetActivePage, which return and set the current active page respectively.

## • Case 37957

Added properties to Group class in JavaScript. These are values relating to all the curves in a group, such as the minimum and maximum y-values of any curve in the group.

## • Case 37959

Functions have been added to the Page class in the JavaScript API, Page.AddGraph, Page.RemoveGraph, Page.Layout and Page.ReturnGraphs. Respectively, these allow graphs to be added and removed from pages, the layout of individual pages to be set and the graphs present on a page to be returned.

### • Case 39012

T/HIS JavaScript Graph class can be used to create graphs and modify their properties such graph axis, label, units and legends.

#### Case 39326

Created a Read class in the T/HIS JavaScript API. This has functions Read.Cur to read .cur files and Read.CSV to read CSV files, with a number of options to specify the format of the CSV file that is to be read in.

## • Case 39409

Added support for DriveMapFilename in both T/HIS and D3PLOT.

#### Case 39493

Added new functions Read.Key/LSPP/ISO/Bulk/DIAdem to read each of the corresponding file types into T/HIS from inside a JavaScript. Information on how to use these functions can be found in the users' manual.

# LSDA (binout)

#### Case 38996

T/HIS v16.0 has been updated so that the code used to read and extract data from the LSDA (binout) file is based on the R11 LS-DYNA source code.

# **Operations**

### • Case 35455

Changed behaviour for all operations, so that if all input curves are plotted on the secondary y-axis then the output curve will also be plotted on the secondary y-axis.

#### • Case 39411

Significantly improved the performance of the 'Rolling Average' operation when a time window has been specified for curves with a large number of points.

## **Preferences**

#### • Case 31728

Added preferences 'hic\_time\_window' and 'hic\_scale\_factor', which allow the default time window and scale factor for the HIC automotive operation to be set to any positive real values.

#### Case 38910

A new preference this\*auto\_hide has been introduced to auto hide the graph toolbar by default. It can accept either TRUE or FALSE. Default value is FALSE.

#### Read

### • Case 34154

T/HIS now reads the SPC set IDs from both ASCII and LSDA files and allows force data to be plotted per set or per model. The force component chosen is summed over all SPCs in the set or model and output as a single curve.

# • Case 39005

Added support for the latest AIRBAG and AIRBAG part data components.

T/HIS can now read new BNDOUT data components X-,Y- and Z-moments for discrete nodal loads and velocity nodal loads from both LSDA and ASCII files.

# **Settings file**

## • Case 38660

User can now save and retrieve a T/HIS session. Users can also append/overlay two different T/HIS sessions.

Users can also generate a new session for a new run case just by updating the path of the LS-DYNA results from an existing session file.

# T/HIS link

### • Case 36690

Timelines can now be viewed for Data vs Data XY curves when taken across from D3PLOT to T/HIS. These timelines are represented as symbols rather than as lines, as is done for combined curves.

# 3.4 REPORTER

# 3.4.1 Enhancements in 16.0

# **Standard templates**

#### • Case 36964

EuroNCAP Head Impact can now identify the row and column numbers from folder name of format *<zone>\_<row>\_<col>* if the key file does not follow this format. If both *.key* file and folder names do not follow the required format a warning will be thrown informing the user that the specific grid point will be skipped.

## **Tables**

## Case 38250

Various new functions have been added to the Item class of the JavaScript API to enable control over Table and Autotable items. It is now possible to: insert/delete/resize rows/columns, merge/unmerge cells, get/set cell properties (e.g. text, alignment, font, colour, border width) and get/set cell conditions.

#### Case 38249

Table and Autotable items can now be exported in Microsoft Excel format, complete with formatting (cell size, text alignment, font style, borders, colours, merged cells).

#### **Text**

### Case 9008

Previously, REPORTER only supported four fonts (Courier, Helvetica, Times, Symbol). REPORTER now supports many more fonts (TrueType, OpenType, and certain Type1 fonts), giving you greater control over the look of your reports, and allowing you to create templates that match your organisation's branding. Support for Chinese, Japanese, Korean and other non-Latin fonts is much improved.

# 3.5 SHELL

# 3.5.1 Enhancements in 16.0

# **Manuals**

# • Case 37386

In version 16.0, the "SHELL (What's New)" pdf listing new features for the SHELL can now be accessed easily by clicking on the "Manuals" button in the main SHELL window.